### Einführung in die Programmierung Vorlesungsteil 1 Einführung und erste Schritte

### PD Dr. Thomas Hinze

Brandenburgische Technische Universität Cottbus – Senftenberg Institut für Informatik, Informations- und Medientechnik

### Wintersemester 2015/2016

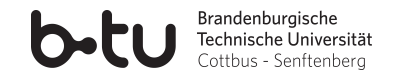

<span id="page-0-0"></span>

<span id="page-1-0"></span>

### C: eine der verbreitetsten Programmiersprachen

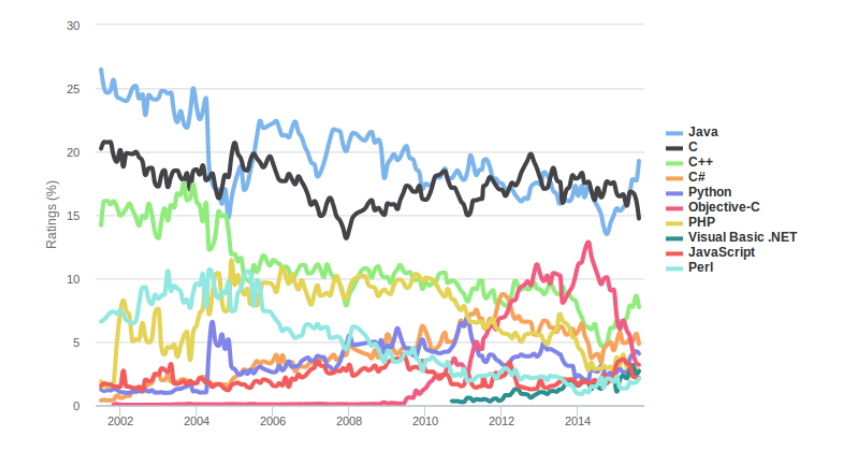

### Quelle: TIOBE Index, www.tiobe.com **Marktanteil von C: ca. 15%**

### Einige Fakten zu C

• schon *1972* eingeführt, häufig genutzt, schnell *etabliert* und gut *standardisiert*

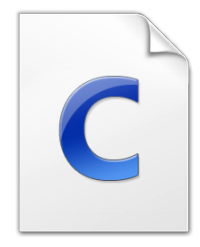

### Einige Fakten zu C

- schon *1972* eingeführt, häufig genutzt, schnell *etabliert* und gut *standardisiert*
- Etwa *1,5 Milliarden* Arbeitsplatzcomputer und mehrere zehntausend Großrechner führen in C geschriebene Programme aus (2013).

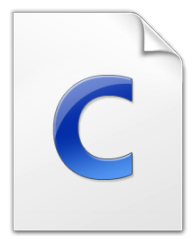

### Einige Fakten zu C

- schon *1972* eingeführt, häufig genutzt, schnell *etabliert* und gut *standardisiert*
- Etwa *1,5 Milliarden* Arbeitsplatzcomputer und mehrere zehntausend Großrechner führen in C geschriebene Programme aus (2013).
- Etwa *9 Millionen* Softwareentwickler weltweit verwenden regelmäßig C.

### Einige Fakten zu C

- schon *1972* eingeführt, häufig genutzt, schnell *etabliert* und gut *standardisiert*
- Etwa *1,5 Milliarden* Arbeitsplatzcomputer und mehrere zehntausend Großrechner führen in C geschriebene Programme aus (2013).
- Etwa *9 Millionen* Softwareentwickler weltweit verwenden regelmäßig C.
- C verhalf der *imperativen* (befehlsorientierten) Programmierung zum Durchbruch und förderte ihre breite Anwendung

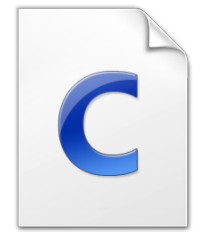

### Einige Fakten zu C

- schon *1972* eingeführt, häufig genutzt, schnell *etabliert* und gut *standardisiert*
- Etwa *1,5 Milliarden* Arbeitsplatzcomputer und mehrere zehntausend Großrechner führen in C geschriebene Programme aus (2013).
- Etwa *9 Millionen* Softwareentwickler weltweit verwenden regelmäßig C.
- C verhalf der *imperativen* (befehlsorientierten) Programmierung zum Durchbruch und förderte ihre breite Anwendung
- C ist Vorläufer zahlreicher weiterentwickelter Programmiersprachen wie Java,  $C_{++}$ ,  $C_{\#}$ , JavaScript

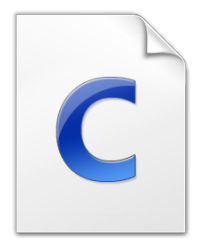

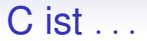

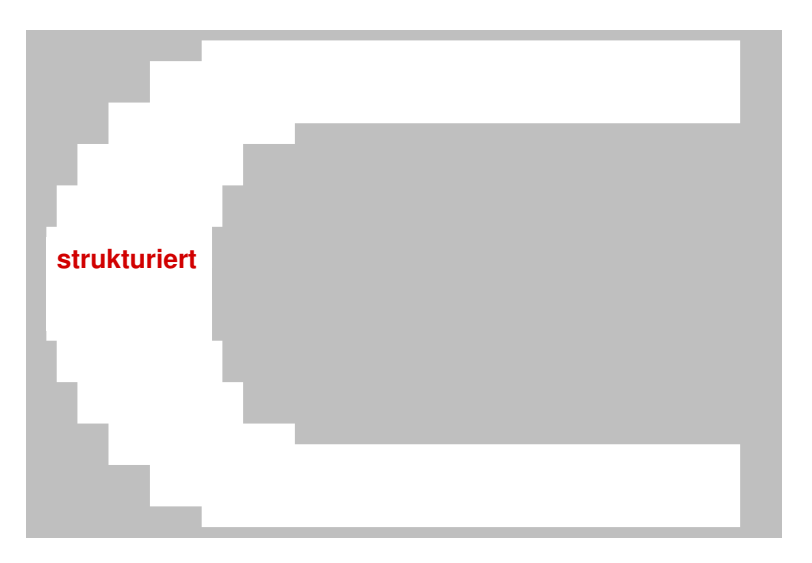

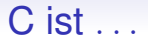

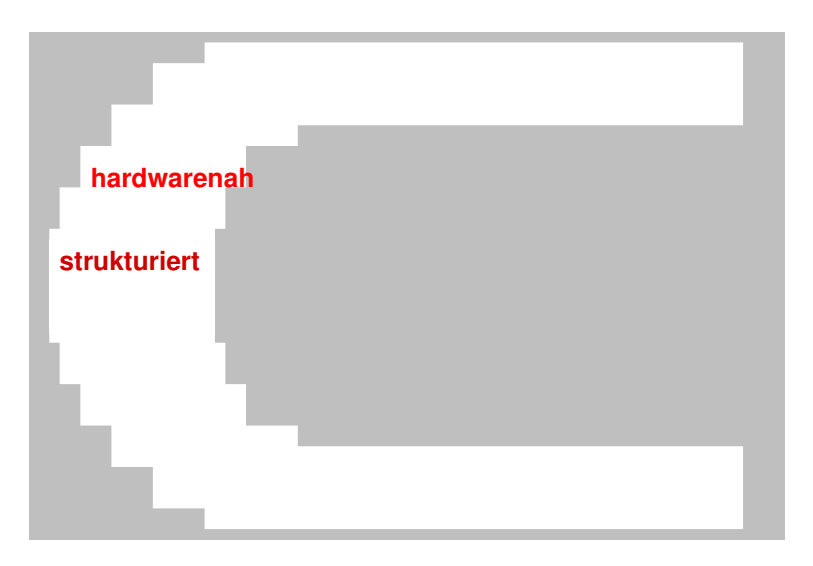

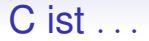

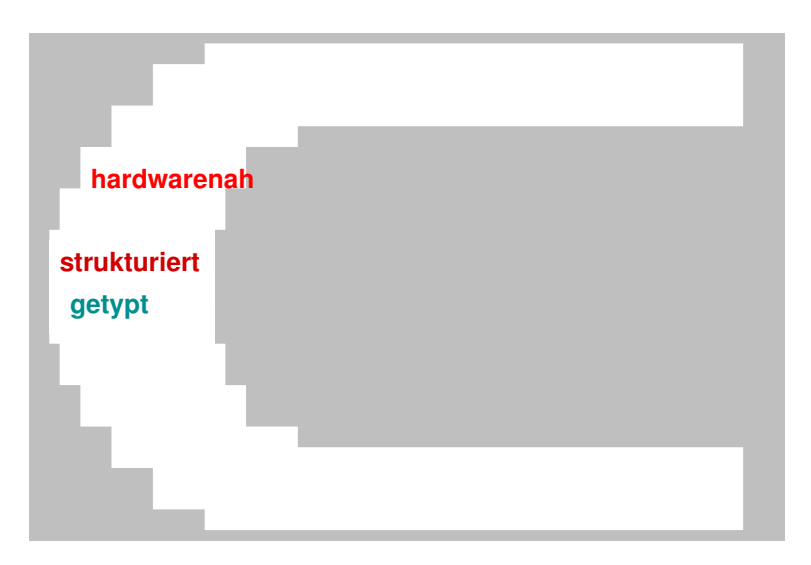

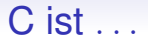

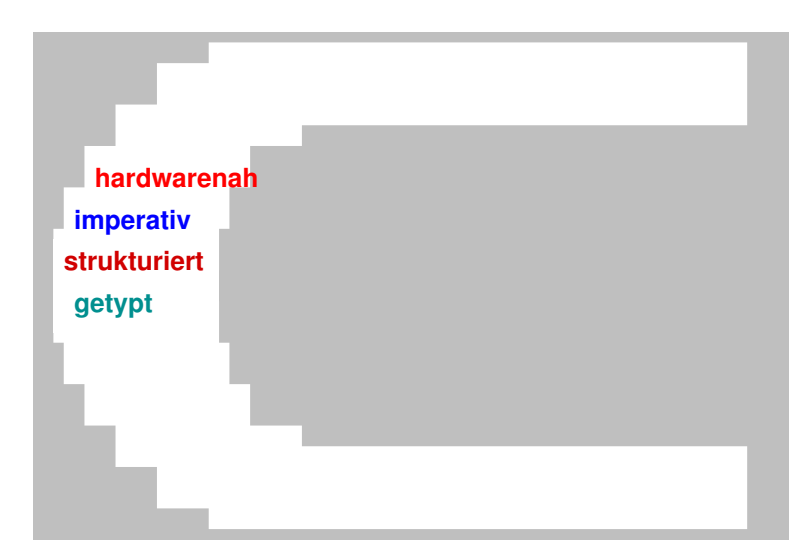

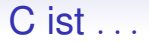

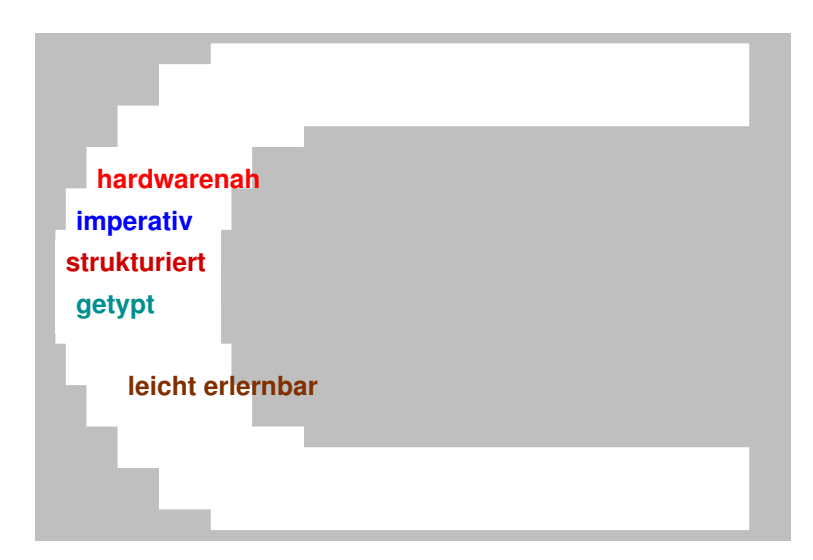

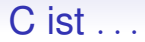

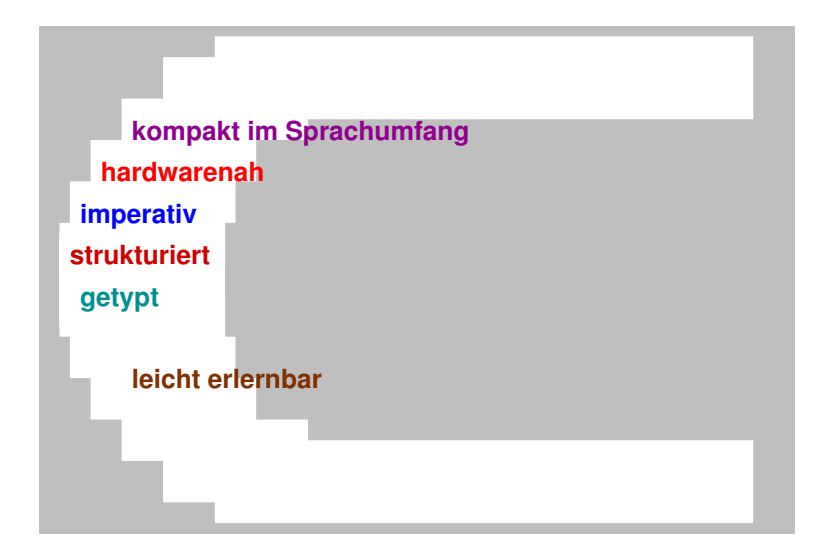

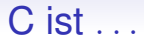

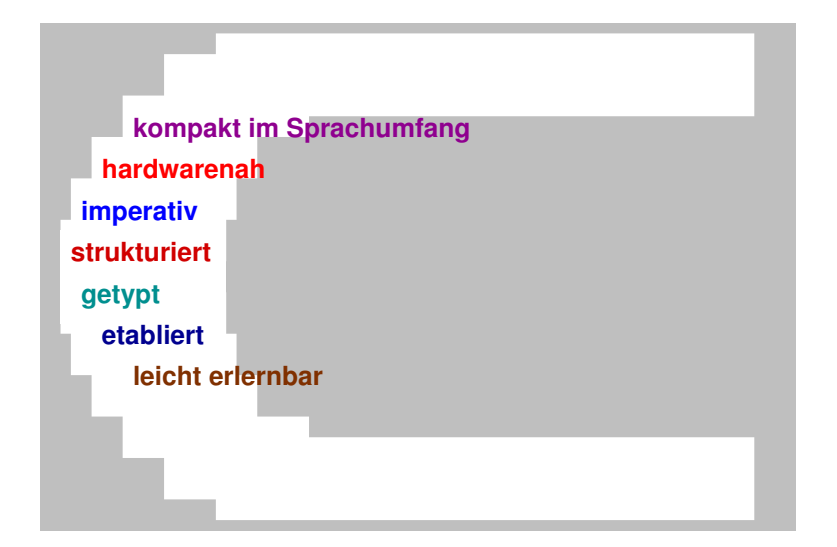

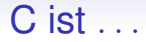

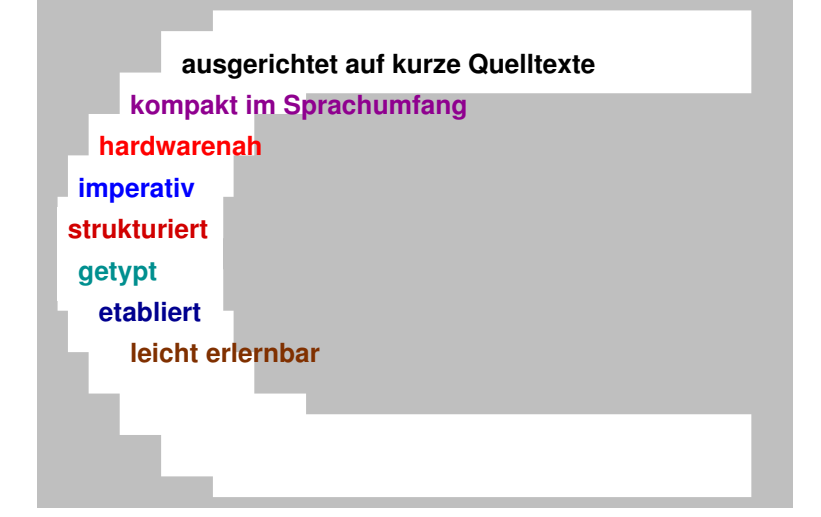

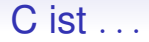

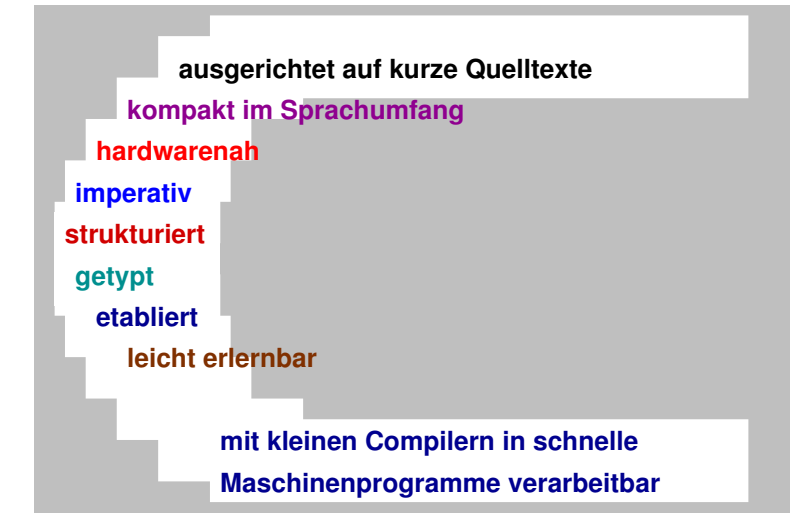

### C ist . . .

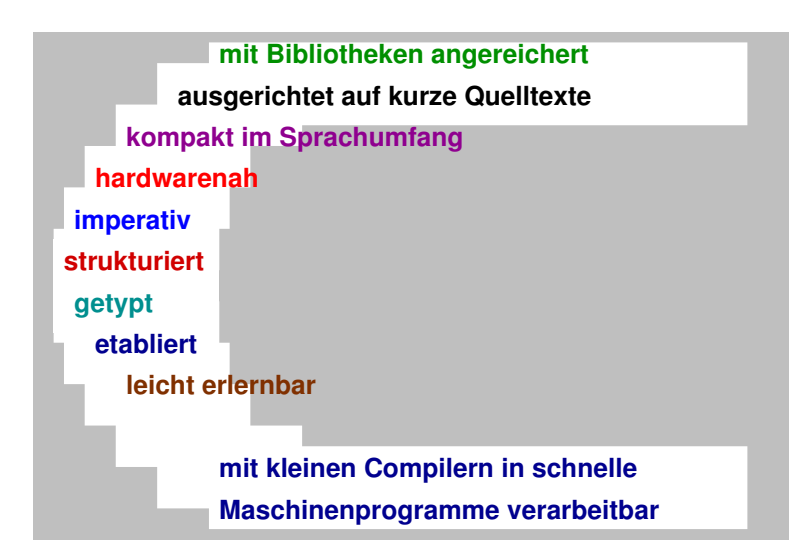

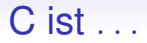

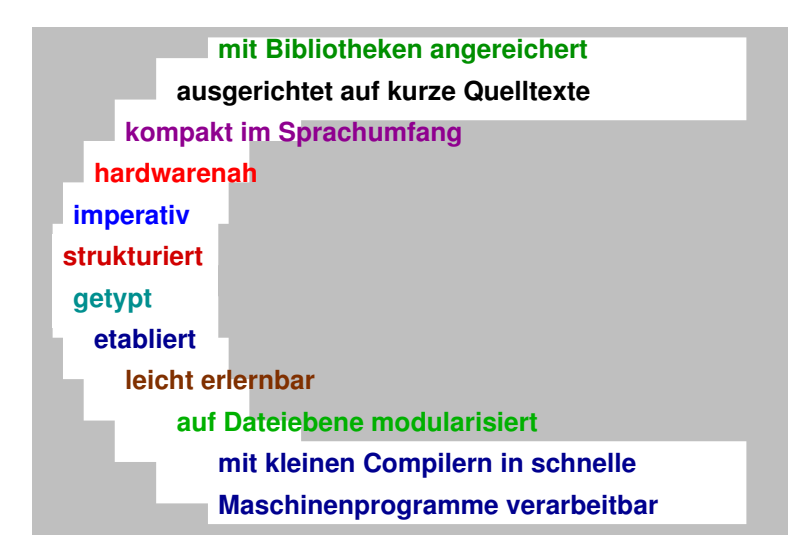

### Software, die größtenteils in C geschrieben wurde

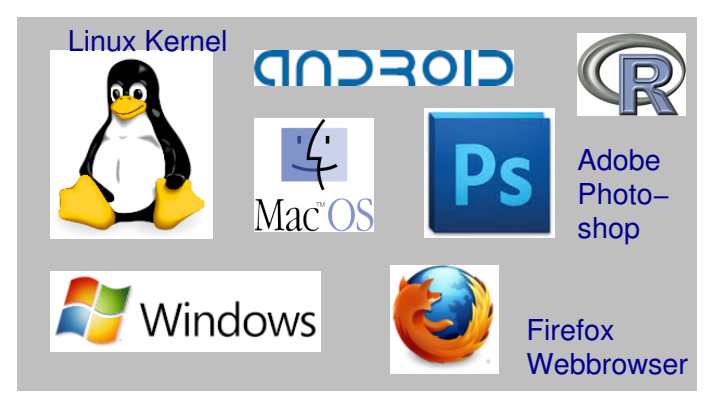

- UNIX-Betriebssystem (erstes Großprojekt 1973)
- zahlreiche Hardwareprogrammierungen (z.B. FPGAs) und Systemsimulatoren

### Alle 32 Schlüsselwörter von C

C als besonders kompakte Programmiersprache

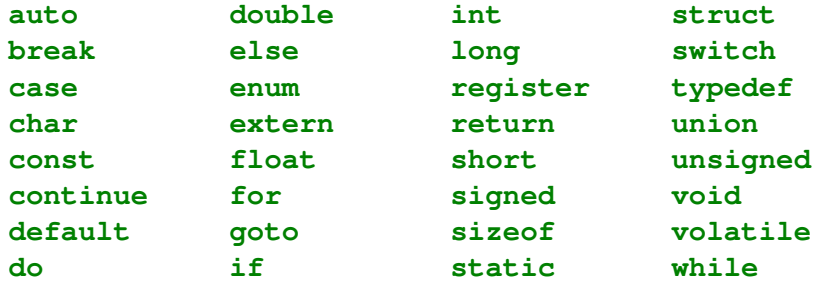

im ANSI-Standard C90

ergänzt durch vorbelegte Bezeichner (z.B. **main**), Bibliotheksfunktionen (z.B. **printf**) und Operatoren (z.B. **+** und **<**)

### **Webseite**

### http://www.informatik.tu-cottbus.de/∼hinzet/eidp-wise1516/

### Einführung in die Programmierung

#### Wintersemester 2015 / 2016 an der BTU Cottbus - Senftenberg

Modul 12105, 6 Kreditpunkte wöchentlich 2 SWS Vorlesung, 2 SWS Hörsaalübung und 2 SWS Laborübung Zielgruppe: verschiedene Ingenieurstudiengänge sowie fachübergreifendes Studium

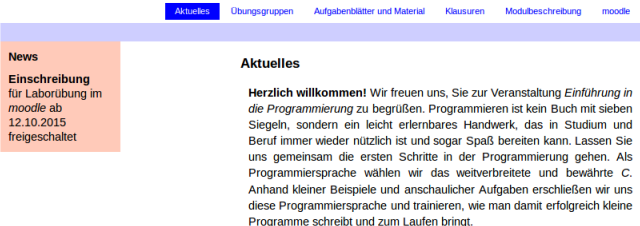

- Ankündigungen (z.B. Klausurtermine)
- Übungsblätter und hilfreiche Links
- **Downloadmaterial**

# Orga ganz kurz

https://www.tu-cottbus.de/elearning/btu

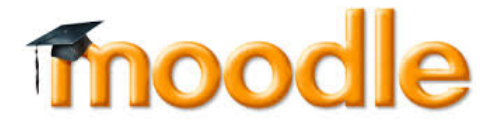

- Bitte im Laufe dieser Woche im Moodle für eine Laborübungsgruppe anmelden
- Ab 19.10. drei Veranstaltungen jede Woche: Vorlesung, Hörsaalübung, Laborübung
- **Alle weiteren Organisationsdetails nächste Woche in der Hörsaalübung**

# Vorlesung Einführung in die Programmierung mit C

#### **1. Einführung und erste Schritte**

. . . . .Installation C-Compiler, ein erstes Programm: HalloWelt, Blick in den Computer

# Vorlesung Einführung in die Programmierung mit C

#### **1. Einführung und erste Schritte.**

. . . . .Installation C-Compiler, ein erstes Programm: HalloWelt, Blick in den Computer

**2. Elementare Datentypen, Variablen, Arithmetik, Typecast** . . . . . . . . . . . . . . . . . . . . . . . .

.. C als Taschenrechner nutzen, Tastatureingabe  $\rightarrow$  Formelberechnung  $\rightarrow$  Ausgabe

- **1. Einführung und erste Schritte** . . . . . . . . . . . . . . . . . . . . . . . . . . . . . . . . . . . . . . . . . . . . . . . . . . . . . . . . .Installation C-Compiler, ein erstes Programm: HalloWelt, Blick in den Computer
- **2. Elementare Datentypen, Variablen, Arithmetik, Typecast** . . . . . . . . . . . . . . . . . . . . . . . .
	- .. C als Taschenrechner nutzen, Tastatureingabe  $\rightarrow$  Formelberechnung  $\rightarrow$  Ausgabe
- **3. Imperative Kontrollstrukturen** . . . . . . . . . . . . . . . . . . . . . . . . . . . . . . . . . . . . . . . . . . . . . . . . . . . . . . . . . . . . . . . . . . . . . . . . . . . .Befehlsfolgen, Verzweigungen und Schleifen programmieren

- **1. Einführung und erste Schritte** . . . . . . . . . . . . . . . . . . . . . . . . . . . . . . . . . . . . . . . . . . . . . . . . . . . . .....Installation C-Compiler, ein erstes Programm: HalloWelt, Blick in den Computer
- **2. Elementare Datentypen, Variablen, Arithmetik, Typecast** . . . . . . . . . . . . . . . . . . . . . . . .
	- .. C als Taschenrechner nutzen, Tastatureingabe  $\rightarrow$  Formelberechnung  $\rightarrow$  Ausgabe
- **3. Imperative Kontrollstrukturen** . . . . . . . . . . . . . . . . . . . . . . . . . . . . . . . . . . . . . . . . . . . . . . . . . . . . . Befehlsfolgen, Verzweigungen und Schleifen programmieren
- **4. Aussagenlogik in C** . . . . . . . . . . . . . . . . . . . . . . . . . . . . . . . . . . . . . . . . . . . . . . . . . . . . . . . . . . . . . . . . . . . . . . . . . . . . . . . . Schaltbelegungstabellen aufstellen, optimieren und implementieren

# Vorlesung Einführung in die Programmierung mit C

- **1. Einführung und erste Schritte** . . . . . . . . . . . . . . . . . . . . . . . . . . . . . . . . . . . . . . . . . . . . . . . . . . . . .....Installation C-Compiler, ein erstes Programm: HalloWelt, Blick in den Computer
- **2. Elementare Datentypen, Variablen, Arithmetik, Typecast** . . . . . . . . . . . . . . . . . . . . . . . .
	- .. C als Taschenrechner nutzen, Tastatureingabe  $\rightarrow$  Formelberechnung  $\rightarrow$  Ausgabe
- **3. Imperative Kontrollstrukturen** . . . . . . . . . . . . . . . . . . . . . . . . . . . . . . . . . . . . . . . . . . . . . . . . . . . . . Befehlsfolgen, Verzweigungen und Schleifen programmieren
- **4. Aussagenlogik in C** . . . . . . . . . . . . . . . . . . . . . . . . . . . . . . . . . . . . . . . . . . . . . . . . . . . . . . . . . . . . . . . . . . . . . . . . . . . . . . . . Schaltbelegungstabellen aufstellen, optimieren und implementieren
- **5. Funktionen selbst programmieren** . . . . . . . . . . . . . . . . . . . . . . . . . . . . . . . . . . . . . . . . . . . . . . .

... Funktionen als wiederverwendbare Werkzeuge, Werteübernahme und -rückgabe

- **1. Einführung und erste Schritte** . . . . . . . . . . . . . . . . . . . . . . . . . . . . . . . . . . . . . . . . . . . . . . . . . . . . . . . . .Installation C-Compiler, ein erstes Programm: HalloWelt, Blick in den Computer
- **2. Elementare Datentypen, Variablen, Arithmetik, Typecast** . . . . . . . . . . . . . . . . . . . . . . . .
	- .. C als Taschenrechner nutzen, Tastatureingabe  $\rightarrow$  Formelberechnung  $\rightarrow$  Ausgabe
- **3. Imperative Kontrollstrukturen** . . . . . . . . . . . . . . . . . . . . . . . . . . . . . . . . . . . . . . . . . . . . . . . . . . . . . . . . . . . . . . . . . . . . . . . . . . . .Befehlsfolgen, Verzweigungen und Schleifen programmieren
- **4. Aussagenlogik in C** . . . . . . . . . . . . . . . . . . . . . . . . . . . . . . . . . . . . . . . . . . . . . . . . . . . . . . . . . . . . . . . . . . . . . . . . . . . . . . . . Schaltbelegungstabellen aufstellen, optimieren und implementieren
- **5. Funktionen selbst programmieren** . . . . . . . . . . . . . . . . . . . . . . . . . . . . . . . . . . . . . . . . . . . . . . . ... Funktionen als wiederverwendbare Werkzeuge, Werteübernahme und -rückgabe **6. Rekursion** . . . . . . . . . . . . . . . . . . . . . . . . . . . . . . . . . . . . . . . . . . . . . . . . . . . . . . . . . . . . . . . . . . . . . . . . .
	- . . . . selbstaufrufende Funktionen als elegantes algorithmisches Beschreibungsmittel

- **1. Einführung und erste Schritte** . . . . . . . . . . . . . . . . . . . . . . . . . . . . . . . . . . . . . . . . . . . . . . . . . . . . . . . . .Installation C-Compiler, ein erstes Programm: HalloWelt, Blick in den Computer
- **2. Elementare Datentypen, Variablen, Arithmetik, Typecast** . . . . . . . . . . . . . . . . . . . . . . . .
	- .. C als Taschenrechner nutzen, Tastatureingabe  $\rightarrow$  Formelberechnung  $\rightarrow$  Ausgabe
- **3. Imperative Kontrollstrukturen** . . . . . . . . . . . . . . . . . . . . . . . . . . . . . . . . . . . . . . . . . . . . . . . . . . . . . . . . . . . . . . . . . . . . . . . . . . . .Befehlsfolgen, Verzweigungen und Schleifen programmieren
- **4. Aussagenlogik in C** . . . . . . . . . . . . . . . . . . . . . . . . . . . . . . . . . . . . . . . . . . . . . . . . . . . . . . . . . . . . . . . . . . . . . . . . . . . . . . . . Schaltbelegungstabellen aufstellen, optimieren und implementieren
- **5. Funktionen selbst programmieren** . . . . . . . . . . . . . . . . . . . . . . . . . . . . . . . . . . . . . . . . . . . . . . . ... Funktionen als wiederverwendbare Werkzeuge, Werteübernahme und -rückgabe
- **6. Rekursion** . . . . . . . . . . . . . . . . . . . . . . . . . . . . . . . . . . . . . . . . . . . . . . . . . . . . . . . . . . . . . . . . . . . . . . . . .
	- .... selbstaufrufende Funktionen als elegantes algorithmisches Beschreibungsmittel
- **7. Felder und Strukturierung von Daten**. . . . . . . . . . . . . . . . . . . . . . . . . . . . . . . . . . . . . . . . . . . . . . . . . effizientes Handling größerer Datenmengen und Beschreibung von Datensätzen

- **1. Einführung und erste Schritte** . . . . . . . . . . . . . . . . . . . . . . . . . . . . . . . . . . . . . . . . . . . . . . . . . . . . . . . . .Installation C-Compiler, ein erstes Programm: HalloWelt, Blick in den Computer
- **2. Elementare Datentypen, Variablen, Arithmetik, Typecast** . . . . . . . . . . . . . . . . . . . . . . . .
	- .. C als Taschenrechner nutzen, Tastatureingabe  $\rightarrow$  Formelberechnung  $\rightarrow$  Ausgabe
- **3. Imperative Kontrollstrukturen** . . . . . . . . . . . . . . . . . . . . . . . . . . . . . . . . . . . . . . . . . . . . . . . . . . . . . . . . . . . . . . . . . . . . . . . . . . . .Befehlsfolgen, Verzweigungen und Schleifen programmieren
- **4. Aussagenlogik in C** . . . . . . . . . . . . . . . . . . . . . . . . . . . . . . . . . . . . . . . . . . . . . . . . . . . . . . . . . . . . . . . . . . . . . . . . . . . . . . . . Schaltbelegungstabellen aufstellen, optimieren und implementieren
- **5. Funktionen selbst programmieren** . . . . . . . . . . . . . . . . . . . . . . . . . . . . . . . . . . . . . . . . . . . . . . .
	- ... Funktionen als wiederverwendbare Werkzeuge, Werteübernahme und -rückgabe
- **6. Rekursion** . . . . . . . . . . . . . . . . . . . . . . . . . . . . . . . . . . . . . . . . . . . . . . . . . . . . . . . . . . . . . . . . . . . . . . . . . .... selbstaufrufende Funktionen als elegantes algorithmisches Beschreibungsmittel
- **7. Felder und Strukturierung von Daten**. . . . . . . . . . . . . . . . . . . . . . . . . . . . . . . . . . . . . . . . . . . . . . . . . effizientes Handling größerer Datenmengen und Beschreibung von Datensätzen
- **8. Sortieren** . . . . . . . . . . . . . . . . . . . . . . . . . . . . . . . . . . . . . . . . . . . . . . . . . . . . . . . . . . . . . . . . . . . . . . . . . . . . . . . . . . . klassische Sortierverfahren im Überblick, Laufzeit und Speicherplatzbedarf

- **1. Einführung und erste Schritte** . . . . . . . . . . . . . . . . . . . . . . . . . . . . . . . . . . . . . . . . . . . . . . . . . . . . . . . . .Installation C-Compiler, ein erstes Programm: HalloWelt, Blick in den Computer
- **2. Elementare Datentypen, Variablen, Arithmetik, Typecast** . . . . . . . . . . . . . . . . . . . . . . . .
	- .. C als Taschenrechner nutzen, Tastatureingabe  $\rightarrow$  Formelberechnung  $\rightarrow$  Ausgabe
- **3. Imperative Kontrollstrukturen** . . . . . . . . . . . . . . . . . . . . . . . . . . . . . . . . . . . . . . . . . . . . . . . . . . . . . . . . . . . . . . . . . . . . . . . . . . . .Befehlsfolgen, Verzweigungen und Schleifen programmieren
- **4. Aussagenlogik in C** . . . . . . . . . . . . . . . . . . . . . . . . . . . . . . . . . . . . . . . . . . . . . . . . . . . . . . . . . . . . . . . . . . . . . . . . . . . . . . . . Schaltbelegungstabellen aufstellen, optimieren und implementieren
- **5. Funktionen selbst programmieren** . . . . . . . . . . . . . . . . . . . . . . . . . . . . . . . . . . . . . . . . . . . . . . .
	- ... Funktionen als wiederverwendbare Werkzeuge, Werteübernahme und -rückgabe
- **6. Rekursion** . . . . . . . . . . . . . . . . . . . . . . . . . . . . . . . . . . . . . . . . . . . . . . . . . . . . . . . . . . . . . . . . . . . . . . . . . .... selbstaufrufende Funktionen als elegantes algorithmisches Beschreibungsmittel
- **7. Felder und Strukturierung von Daten**. . . . . . . . . . . . . . . . . . . . . . . . . . . . . . . . . . . . . . . . . . . . . . . . . effizientes Handling größerer Datenmengen und Beschreibung von Datensätzen
- **8. Sortieren** . . . . . . . . . . . . . . . . . . . . . . . . . . . . . . . . . . . . . . . . . . . . . . . . . . . . . . . . . . . . . . . . . . . . . . . . . . . . . . . . . . . klassische Sortierverfahren im Überblick, Laufzeit und Speicherplatzbedarf
- **9. Zeiger, Zeichenketten und Dateiarbeit**. . . . . . . . . . . . . . . . . . . . . . . . . . . . . . . . . . . . . . . . . . . . . . . . . . . . . . . . . Texte analysieren, ver- und entschlüsseln, Dateien lesen und schreiben

# Vorlesung Einführung in die Programmierung mit C

- **1. Einführung und erste Schritte** . . . . . . . . . . . . . . . . . . . . . . . . . . . . . . . . . . . . . . . . . . . . . . . . . . . . . . . . .Installation C-Compiler, ein erstes Programm: HalloWelt, Blick in den Computer
- **2. Elementare Datentypen, Variablen, Arithmetik, Typecast** . . . . . . . . . . . . . . . . . . . . . . . .
	- .. C als Taschenrechner nutzen, Tastatureingabe  $\rightarrow$  Formelberechnung  $\rightarrow$  Ausgabe
- **3. Imperative Kontrollstrukturen** . . . . . . . . . . . . . . . . . . . . . . . . . . . . . . . . . . . . . . . . . . . . . . . . . . . . . . . . . . . . . . . . . . . . . . . . . . . .Befehlsfolgen, Verzweigungen und Schleifen programmieren
- **4. Aussagenlogik in C** . . . . . . . . . . . . . . . . . . . . . . . . . . . . . . . . . . . . . . . . . . . . . . . . . . . . . . . . . . . . . . . . . . . . . . . . . . . . . . . . Schaltbelegungstabellen aufstellen, optimieren und implementieren
- **5. Funktionen selbst programmieren** . . . . . . . . . . . . . . . . . . . . . . . . . . . . . . . . . . . . . . . . . . . . . . .
	- ... Funktionen als wiederverwendbare Werkzeuge, Werteübernahme und -rückgabe
- **6. Rekursion** . . . . . . . . . . . . . . . . . . . . . . . . . . . . . . . . . . . . . . . . . . . . . . . . . . . . . . . . . . . . . . . . . . . . . . . . . .... selbstaufrufende Funktionen als elegantes algorithmisches Beschreibungsmittel
- **7. Felder und Strukturierung von Daten**. . . . . . . . . . . . . . . . . . . . . . . . . . . . . . . . . . . . . . . . . . . . . . . . . effizientes Handling größerer Datenmengen und Beschreibung von Datensätzen
- **8. Sortieren** . . . . . . . . . . . . . . . . . . . . . . . . . . . . . . . . . . . . . . . . . . . . . . . . . . . . . . . . . . . . . . . . . . . . . . . . . . . . . . . . . . . klassische Sortierverfahren im Überblick, Laufzeit und Speicherplatzbedarf
- **9. Zeiger, Zeichenketten und Dateiarbeit**. . . . . . . . . . . . . . . . . . . . . . . . . . . . . . . . . . . . . . . . . . . . . . . . . . . . . . . . . Texte analysieren, ver- und entschlüsseln, Dateien lesen und schreiben

#### **10. Dynamische Datenstruktur "Lineare Liste"** . . . . . . . . . . . . . . . . . . . . . . . . . . . . . . . . . . . . . . . . . . . . . . . . . . . . . . . . . . . . . . . . . . . . . . . . . . . unsere selbstprogrammierte kleine Datenbank

# Vorlesung Einführung in die Programmierung mit C

- **1. Einführung und erste Schritte** . . . . . . . . . . . . . . . . . . . . . . . . . . . . . . . . . . . . . . . . . . . . . . . . . . . . . . . . .Installation C-Compiler, ein erstes Programm: HalloWelt, Blick in den Computer
- **2. Elementare Datentypen, Variablen, Arithmetik, Typecast** . . . . . . . . . . . . . . . . . . . . . . . .
	- .. C als Taschenrechner nutzen, Tastatureingabe  $\rightarrow$  Formelberechnung  $\rightarrow$  Ausgabe
- **3. Imperative Kontrollstrukturen** . . . . . . . . . . . . . . . . . . . . . . . . . . . . . . . . . . . . . . . . . . . . . . . . . . . . . . . . . . . . . . . . . . . . . . . . . . . .Befehlsfolgen, Verzweigungen und Schleifen programmieren
- **4. Aussagenlogik in C** . . . . . . . . . . . . . . . . . . . . . . . . . . . . . . . . . . . . . . . . . . . . . . . . . . . . . . . . . . . . . . . . . . . . . . . . . . . . . . . . Schaltbelegungstabellen aufstellen, optimieren und implementieren
- **5. Funktionen selbst programmieren** . . . . . . . . . . . . . . . . . . . . . . . . . . . . . . . . . . . . . . . . . . . . . . .
	- ... Funktionen als wiederverwendbare Werkzeuge, Werteübernahme und -rückgabe
- **6. Rekursion** . . . . . . . . . . . . . . . . . . . . . . . . . . . . . . . . . . . . . . . . . . . . . . . . . . . . . . . . . . . . . . . . . . . . . . . . . .... selbstaufrufende Funktionen als elegantes algorithmisches Beschreibungsmittel
- **7. Felder und Strukturierung von Daten**. . . . . . . . . . . . . . . . . . . . . . . . . . . . . . . . . . . . . . . . . . . . . . . . . effizientes Handling größerer Datenmengen und Beschreibung von Datensätzen
- **8. Sortieren** . . . . . . . . . . . . . . . . . . . . . . . . . . . . . . . . . . . . . . . . . . . . . . . . . . . . . . . . . . . . . . . . . . . . . . . . . . . . . . . . . . . klassische Sortierverfahren im Überblick, Laufzeit und Speicherplatzbedarf
- **9. Zeiger, Zeichenketten und Dateiarbeit**. . . . . . . . . . . . . . . . . . . . . . . . . . . . . . . . . . . . . . . . . . . . . . . . . . . . . . . . . Texte analysieren, ver- und entschlüsseln, Dateien lesen und schreiben
- **10. Dynamische Datenstruktur "Lineare Liste"** . . . . . . . . . . . . . . . . . . . . . . . . . . . . . . . . . . . . .

. . . . . . . . . . . . . . . . . . . . . . . . . . . . . . . . . . . . . . unsere selbstprogrammierte kleine Datenbank

### **11. Ausblick und weiterführende Konzepte** . . . . . . . . . . . . . . . . . . . . . . . . . . . . . . . . . . . . . . . . [Einführung in die Programmierung](#page-0-0) Thomas Hinze

# Literatur: Wikibook C-Programmierung

http://de.wikibooks.org/wiki/C-Programmierung

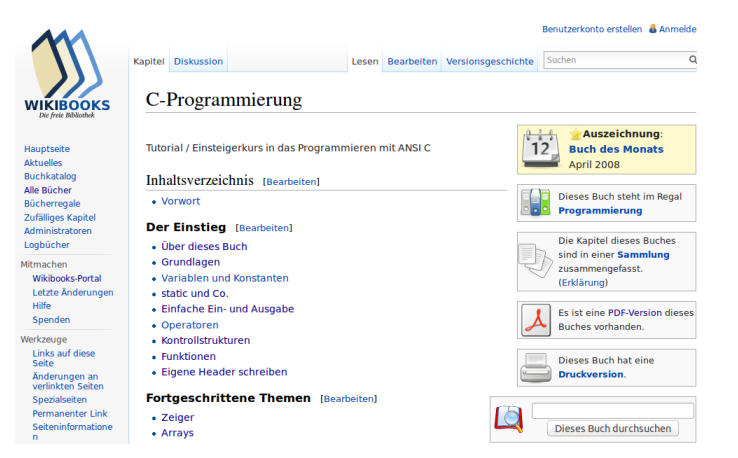

=⇒ kostenfrei, gut verständlich, klar gegliedert, viele Beispiele

### Vertiefend: Galileo Computing – C von A bis Z

http://openbook.rheinwerk-verlag.de/c\_von\_a\_bis\_z/

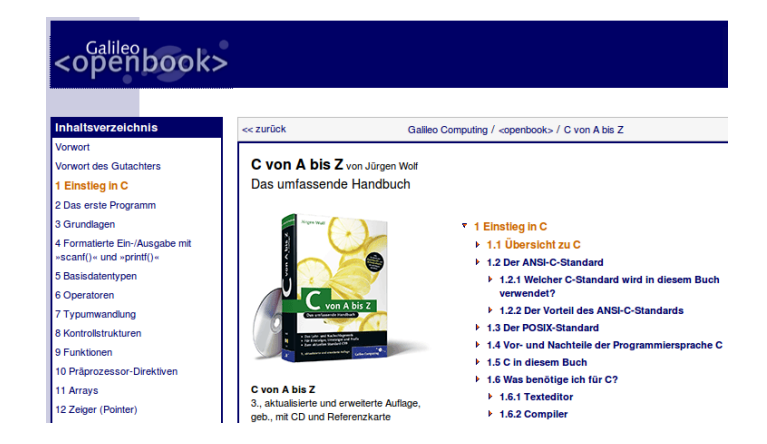

 $\implies$  nützliche Praxistipps, themenübergreifende Beispiele

<span id="page-35-0"></span>

### Vorbereitungen

Um eigene C-Programme schreiben und ausführen zu können, brauchen wir als Software-Grundausstattung

• einen **Texteditor** (Empfehlung: **Notepad++**)
#### Vorbereitungen

Um eigene C-Programme schreiben und ausführen zu können, brauchen wir als Software-Grundausstattung

- einen **Texteditor** (Empfehlung: **Notepad++**)
- einen **C-Compiler** (Empfehlung: **gcc**)

## Vorbereitungen

Um eigene C-Programme schreiben und ausführen zu können, brauchen wir als Software-Grundausstattung

- einen **Texteditor** (Empfehlung: **Notepad++**)
- einen **C-Compiler** (Empfehlung: **gcc**)
- ein **Terminal-Fenster**

(heißt in Windows: Eingabeaufforderung) zum Ausführen compilierter C-Programme

## Vorbereitungen

Um eigene C-Programme schreiben und ausführen zu können, brauchen wir als Software-Grundausstattung

- einen **Texteditor** (Empfehlung: **Notepad++**)
- einen **C-Compiler** (Empfehlung: **gcc**)
- ein **Terminal-Fenster**

(heißt in Windows: Eingabeaufforderung) zum Ausführen compilierter C-Programme

• (oder alternativ eine integrierte C-Entwicklungsumgebung wie **xcode** für Mac OS oder **Orwell Dev C/C++** für Windows)

# Notepad++ zum Eingeben der C-Programmquelltexte

http://www.notepad-plus-plus.org

flexibler Unicode-fähiger Editor mit Syntax-Hervorhebung

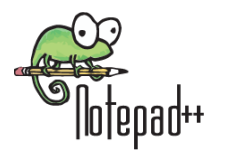

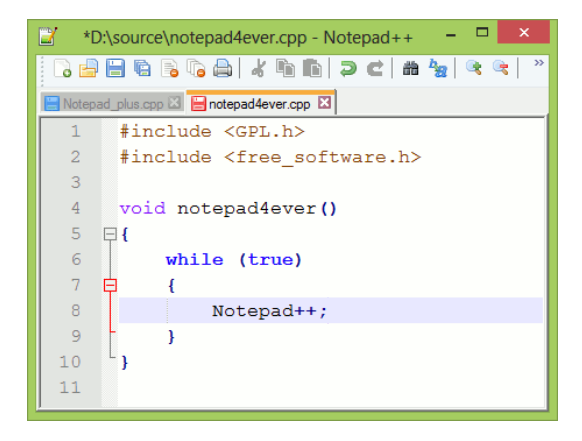

# GNU C-Compiler (unter Windows: MinGW)

http://sourceforge.net/projects/mingw/files/Installer/

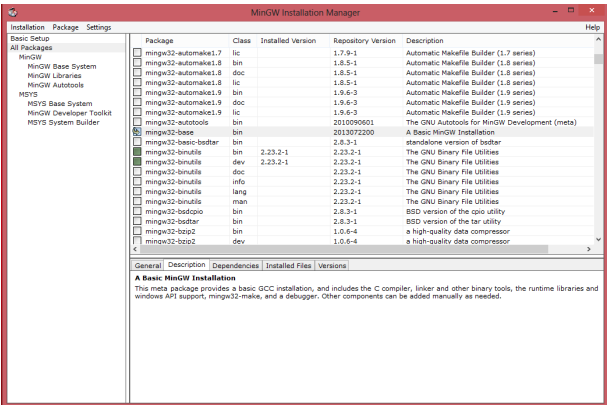

#### Runterladen und starten: **mingw-get-setup.exe**

#### [Einführung in die Programmierung](#page-0-0) Thomas Hinze

Systemeinenschaften

# Umgebungsvariable "Path" setzen

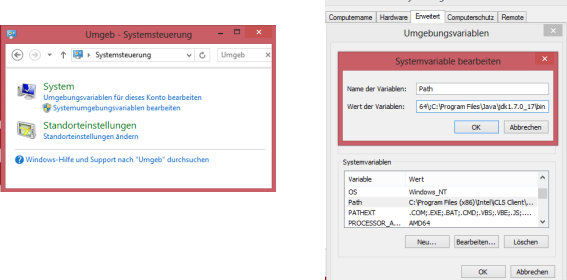

Viele Programme (z.B. den C-Compiler **gcc**) ruft man aus einem Ordner heraus auf, in welchem sich die Programmdatei selbst nicht befindet.

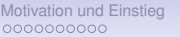

Systemeinenschaften

**[Ein erstes C-Programm](#page-35-0) [Blick in den Computer](#page-69-0) [C, Compiler, Paradigmen](#page-97-0)**<br>
accooperation cooperation cooperation cooperation cooperation cooperation cooperation computer computer computer

# Umgebungsvariable "Path" setzen

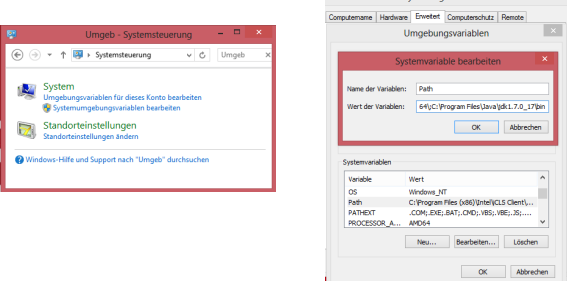

Viele Programme (z.B. den C-Compiler **gcc**) ruft man aus einem Ordner heraus auf, in welchem sich die Programmdatei selbst nicht befindet.

Damit die ausführbare Programmdatei gefunden wird, muss ihr Verzeichnispfad in der Umgebungsvariablen "Path" eingetragen sein.

Systemeinenschaften

# Umgebungsvariable "Path" setzen

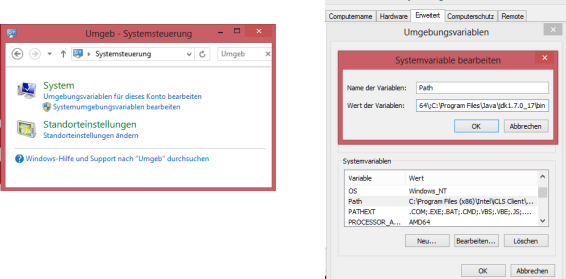

Viele Programme (z.B. den C-Compiler **gcc**) ruft man aus einem Ordner heraus auf, in welchem sich die Programmdatei selbst nicht befindet.

Damit die ausführbare Programmdatei gefunden wird, muss ihr Verzeichnispfad in der Umgebungsvariablen "Path" eingetragen sein. Systemsteuerung → Umgebungsvariablen → Systemumgebungsvariablen bearbeiten. Mehrere Pfade durch "; " trennen

[Einführung in die Programmierung](#page-0-0) Thomas Hinze

### Ein erstes C-Programm: **hallowelt.c**

Im Texteditor eingeben und als **hallowelt.c** speichern:

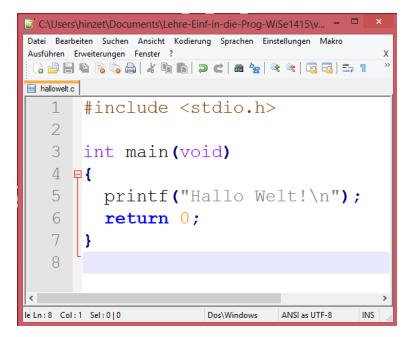

- Terminal-Fenster öffnen und in das Verzeichnis wechseln, in welchem **hallowelt.c** liegt
- Compilieren durch **gcc hallowelt.c**
- Dadurch entsteht neue Datei **a.exe**
- Ausführen dieser Datei durch **a.exe**

[Einführung in die Programmierung](#page-0-0) Thomas Hinze

```
Bestandteile des Programmquelltextes
int main(void)
{
   printf("Hallo Welt!\n");
   return 0;
}
#include <stdio.h>
```
• Jede C-Quelltextdatei enthält eine Sammlung von **Funktionen**.

```
Bestandteile des Programmquelltextes
int main(void)
{
   printf("Hallo Welt!\n");
   return 0;
}
#include <stdio.h>
```
- Jede C-Quelltextdatei enthält eine Sammlung von **Funktionen**.
- Die Funktion mit dem Namen **main** wird als erste aufgerufen.

```
Bestandteile des Programmquelltextes
int main(void)
{
   printf("Hallo Welt!\n");
   return 0;
}
#include <stdio.h>
```
- Jede C-Quelltextdatei enthält eine Sammlung von **Funktionen**.
- Die Funktion mit dem Namen **main** wird als erste aufgerufen.
- Es werden keine Argumente übergeben, dafür steht **void**.

```
Bestandteile des Programmquelltextes
int main(void)
{
   printf("Hallo Welt!\n");
   return 0;
}
#include <stdio.h>
```
- Jede C-Quelltextdatei enthält eine Sammlung von **Funktionen**.
- Die Funktion mit dem Namen **main** wird als erste aufgerufen.
- Es werden keine Argumente übergeben, dafür steht **void**.
- Funktionswert (Ergebnis) ist eine ganze Zahl, dafür steht **int**.

```
Bestandteile des Programmquelltextes
#include <stdio.h>
```

```
int main(void)
{
  printf("Hallo Welt!\n");
  return 0;
}
```
• Der Funktionsrumpf wird in geschweifte Klammern **{ }** gesetzt.

```
Bestandteile des Programmquelltextes
int main(void)
{
   printf("Hallo Welt!\n");
   return 0;
}
#include <stdio.h>
```
- Der Funktionsrumpf wird in geschweifte Klammern **{ }** gesetzt.
- Dort Schritt für Schritt beschrieben, was die Funktion tun soll.

```
Bestandteile des Programmquelltextes
int main(void)
{
   printf("Hallo Welt!\n");
   return 0;
}
#include <stdio.h>
```
- Der Funktionsrumpf wird in geschweifte Klammern **{ }** gesetzt.
- Dort Schritt für Schritt beschrieben, was die Funktion tun soll.
- Guter Stil: Programmblöcke zwischen **{** und **}** einrücken.

```
Bestandteile des Programmquelltextes
int main(void)
{
   printf("Hallo Welt!\n");
   return 0;
}
#include <stdio.h>
```
- Der Funktionsrumpf wird in geschweifte Klammern **{ }** gesetzt.
- Dort Schritt für Schritt beschrieben, was die Funktion tun soll.
- Guter Stil: Programmblöcke zwischen **{** und **}** einrücken.
- Runde Klammern **( )** für Argumente, geschweifte für Blöcke.

[Einführung in die Programmierung](#page-0-0) Thomas Hinze

```
Bestandteile des Programmquelltextes
int main(void)
{
   printf("Hallo Welt!\n");
   return 0;
}
#include <stdio.h>
```
• Funktion **printf** bewirkt formatierte Bildschirmausgabe

```
Bestandteile des Programmquelltextes
int main(void)
{
   printf("Hallo Welt!\n");
   return 0;
}
#include <stdio.h>
```
- Funktion **printf** bewirkt formatierte Bildschirmausgabe
- **printf** ist in der Funktionsbibliothek **stdio.h** definiert.

```
Bestandteile des Programmquelltextes
int main(void)
{
   printf("Hallo Welt!\n");
   return 0;
}
#include <stdio.h>
```
- Funktion **printf** bewirkt formatierte Bildschirmausgabe
- **printf** ist in der Funktionsbibliothek **stdio.h** definiert.
- Bibliothek zur Nutzung mit **#include** einbinden (Präprozessorteil am Quelltextanfang)

```
Bestandteile des Programmquelltextes
int main(void)
{
   printf("Hallo Welt!\n");
   return 0;
}
#include <stdio.h>
```
- Funktion **printf** bewirkt formatierte Bildschirmausgabe
- **printf** ist in der Funktionsbibliothek **stdio.h** definiert.
- Bibliothek zur Nutzung mit **#include** einbinden (Präprozessorteil am Quelltextanfang)
- Auszugebende Zeichenkette als Argument in **" "** setzen, \**n**: Zeilenumbruch

# Bestandteile des Programmquelltextes

```
int main(void)
{
  printf("Hallo Welt!\n");
  return 0;
}
#include <stdio.h>
```
• Schlüsselwort **return** beendet Funktion

# Bestandteile des Programmquelltextes

```
int main(void)
{
  printf("Hallo Welt!\n");
  return 0;
}
#include <stdio.h>
```
- Schlüsselwort **return** beendet Funktion
- Funktionswert (hier die Zahl **0**) wird zurückgegeben

```
Bestandteile des Programmquelltextes
```

```
int main(void)
{
  printf("Hallo Welt!\n");
  return 0;
}
#include <stdio.h>
```
- Schlüsselwort **return** beendet Funktion
- Funktionswert (hier die Zahl **0**) wird zurückgegeben
- Rückgabewert als Fehlerstatus auffassen (**0**: kein Fehler)

```
Bestandteile des Programmquelltextes
```

```
int main(void)
{
  printf("Hallo Welt!\n");
  return 0;
}
#include <stdio.h>
```
- Schlüsselwort **return** beendet Funktion
- Funktionswert (hier die Zahl **0**) wird zurückgegeben
- Rückgabewert als Fehlerstatus auffassen (**0**: kein Fehler)
- Am Ende jeder Anweisung im Block steht ein Semikolon **;**

```
Kommentare im Quelltext
int main(void)
{
#include <stdio.h>
}
   return 0;
   printf("Hallo Welt!\n");
   /* Das ist ein
      Kommentar ueber
      mehrere Zeilen. */
```
• **Kommentare** zur Verbesserung der Lesbarkeit von Quelltexten

```
Kommentare im Quelltext
int main(void)
{
#include <stdio.h>
}
   return 0;
   printf("Hallo Welt!\n");
   /* Das ist ein
      Kommentar ueber
      mehrere Zeilen. */
```
- **Kommentare** zur Verbesserung der Lesbarkeit von Quelltexten
- können an beliebigen Zeilen eingefügt werden durch **/\* \*/**

```
Kommentare im Quelltext
int main(void)
{
#include <stdio.h>
}
   return 0;
   printf("Hallo Welt!\n");
   /* Das ist ein
      Kommentar ueber
      mehrere Zeilen. */
```
- **Kommentare** zur Verbesserung der Lesbarkeit von Quelltexten
- können an beliebigen Zeilen eingefügt werden durch **/\* \*/**
- eignen sich, um Quelltextteile vom Compilieren auszuschließen

[Einführung in die Programmierung](#page-0-0) Thomas Hinze

## Kommentare im Quelltext

```
int main(void)
{
#include <stdio.h>
   // Einzeiliger Kommentar
  printf("Hallo Welt!\n");
  return 0;
}
```
- einzeilige Kommentare mit **//** einleiten
- Kommentare werden beim Compilieren ignoriert

# Compilieren und Ausführen von C-Programmen

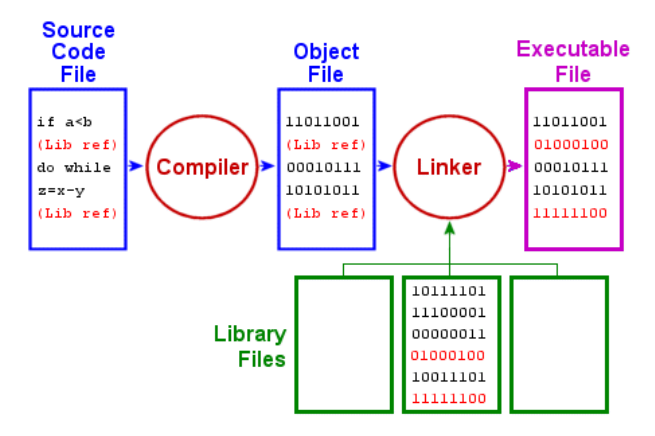

- **Compiler** mit integriertem **Linker** erzeugt ausführbares **Maschinenprogramm** ("**.exe**")
- vorgefertigte Bibliotheksfunktionen werden dabei einbezogen

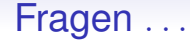

• Warum so "umständlich"?

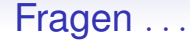

- Warum so *"umständlich"*?
- Weshalb kann man den C-Quelltext **hallowelt.c** nicht "unmittelbar" ausführen, sondern muss erst den *C-Compiler* bemühen und eine von ihm erzeugte ausführbare Datei (z.B. **a.exe**) starten?

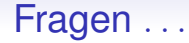

#### • Warum so *"umständlich"*?

- Weshalb kann man den C-Quelltext **hallowelt.c** nicht "unmittelbar" ausführen, sondern muss erst den *C-Compiler* bemühen und eine von ihm erzeugte ausführbare Datei (z.B. **a.exe**) starten?
- $\implies$  Um das zu verstehen, brauchen wir eine grobe Vorstellung davon, was im Inneren des Computers passiert und wie er arbeitet.

# Typische Komponenten eines Personal Computers

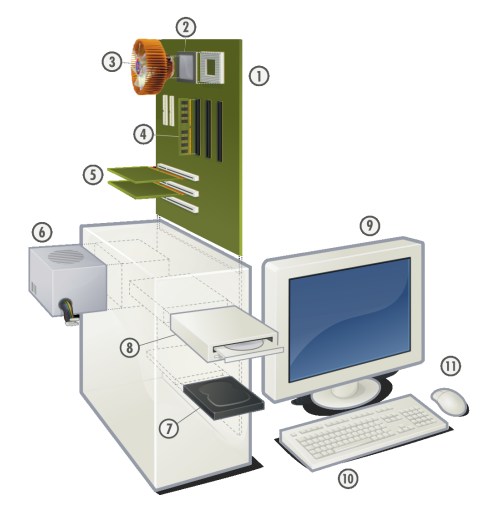

Bild: www.wikipedia.de

- 1. Hauptplatine (Motherboard)
- 2. Hauptprozessor (CPU)
- 3. Prozessorkühler
- 4. Arbeitsspeicher (RAM)
- 5. Grafikkarte und Netzwerkkarte
- 6. Netzteil
- 7. Festplattenlaufwerk (HDD)
- 8. Optisches Laufwerk (z.B. DVD-Brenner)
- 9. Monitor
- 10. Tastatur
- <span id="page-69-0"></span>11. Maus

## Arbeitsspeicher

#### organisiert als virtueller Speicher

• Speicherzellen von 0 an fortlaufend durchnummeriert

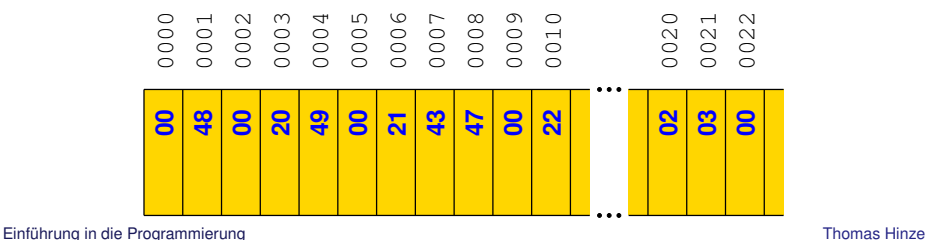

# Arbeitsspeicher

organisiert als virtueller Speicher

- Speicherzellen von 0 an fortlaufend durchnummeriert
- Jede Speicherzelle besitzt eine eigene *Adresse*, über die sie angesprochen wird

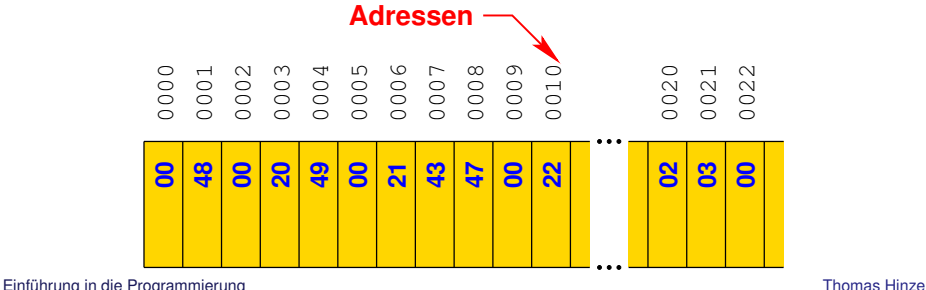
# Arbeitsspeicher

organisiert als virtueller Speicher

- Speicherzellen von 0 an fortlaufend durchnummeriert
- Jede Speicherzelle besitzt eine eigene *Adresse*, über die sie angesprochen wird
- In jeder Speicherzelle ist ein Zahlenwert (typischerweise 0 . . . 255 als Bitkette mit 8 Bit) abgelegt

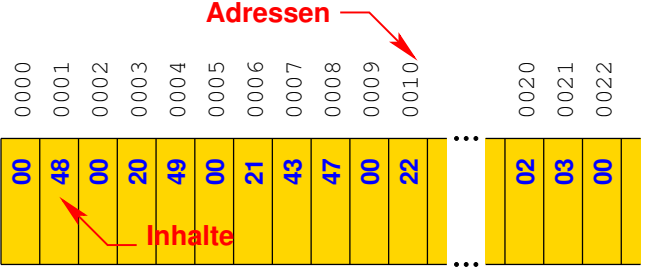

# Arbeitsspeicher

## organisiert als virtueller Speicher

- Speicherzellen von 0 an fortlaufend durchnummeriert
- Jede Speicherzelle besitzt eine eigene *Adresse*, über die sie angesprochen wird
- In jeder Speicherzelle ist ein Zahlenwert (typischerweise 0 . . . 255 als Bitkette mit 8 Bit) abgelegt
- Beispiel: Bitkette 00110000 entspricht der Zahl  $0\cdot 2^7 + 0\cdot 2^6 + 1\cdot 2^5 + 1\cdot 2^4 + 0\cdot 2^3 + 0\cdot 2^2 + 0\cdot 2^1 + 0\cdot 2^0 = 48$

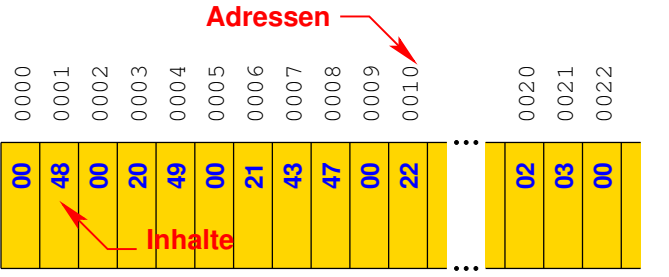

## Arbeitsspeicher (II)

- Virtueller Speicher in Fragmente unterteilt
- Peripheriegeräte wie z.B. Festplatte eingebunden
- Physischer Speicher über Hardwarekomponenten verteilt
- Datenaustausch über ein *Bussystem* technisch realisiert

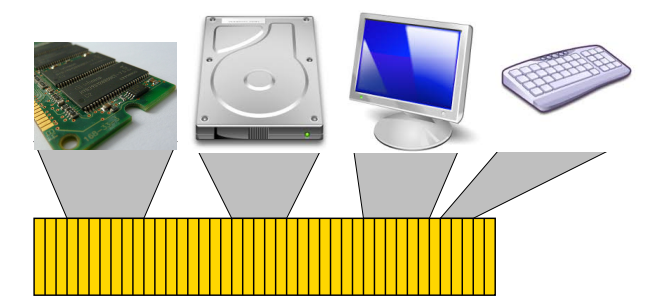

## (Abbildung stark vereinfacht)

# **Hauptprozessor**

Central Processing Unit, CPU

- kann den (virt.) Speicher gezielt auslesen und beschreiben
- besitzt einen *Befehlssatz* aus *Maschinenbefehlen*
- Jeder Prozessortyp hat eigenen Befehlssatz (leider kaum bis gar nicht kompatibel)

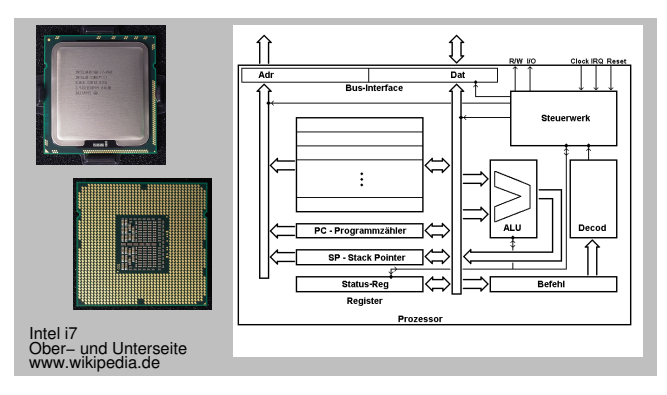

## Maschinenprogramm im Speicher

- Speicher enthält ausführbare Programme (**\*.exe**) und Daten
- Jedes ausführbare Programm (Maschinenprogramm) besteht aus Maschinenbefehlen
- Startadresse des Maschinenprogramms ist klar definiert

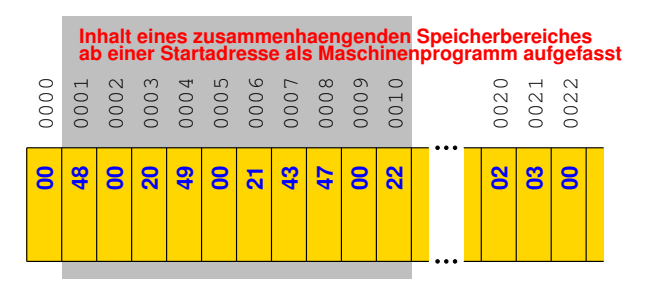

# Ein Beispiel-Maschinenprogramm

für einen fiktiven Prozessortyp

- Jeder im Befehlssatz definierte Befehl hat einen *Befehlscode*, eine fest zugeordnete Zahl (hier zwischen 40 und 49)
- Nach dem Befehlscode kann eine Anzahl von *Operanden* folgen, wobei durch den Befehl festgelegt wird, ob und wieviele Operanden es sind

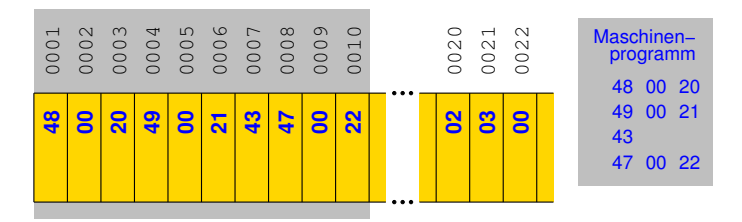

## Befehle des Beispiel-Maschinenprogramms

Programm zur Addition zweier Zahlen aus dem Speicher

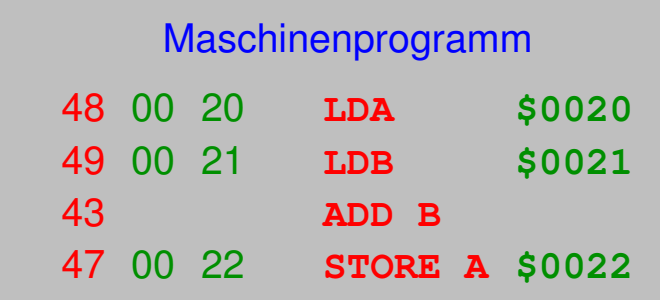

## Befehle des Beispiel-Maschinenprogramms

Programm zur Addition zweier Zahlen aus dem Speicher

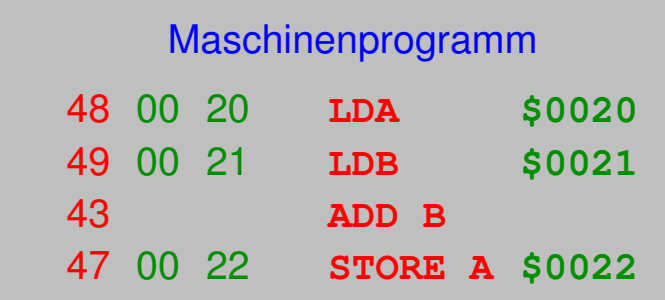

 $\implies$  Was bewirken die einzelnen Befehle und wie werden sie im Prozessor ausgeführt?

## Programmstart

### Programmzähler auf Startadresse setzen

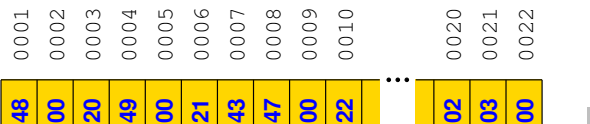

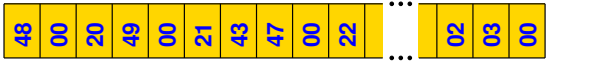

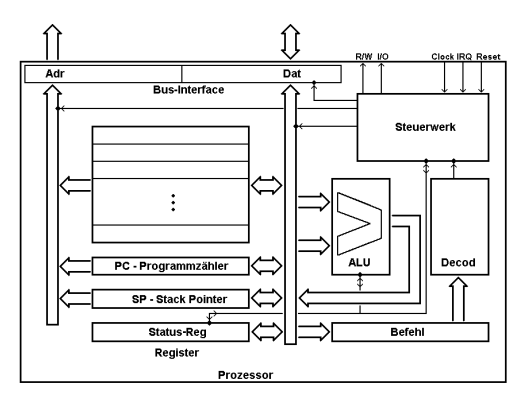

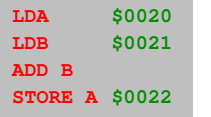

## Programmstart

## Programmzähler auf Startadresse setzen

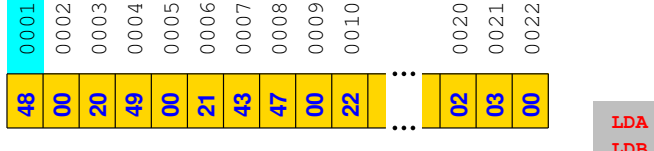

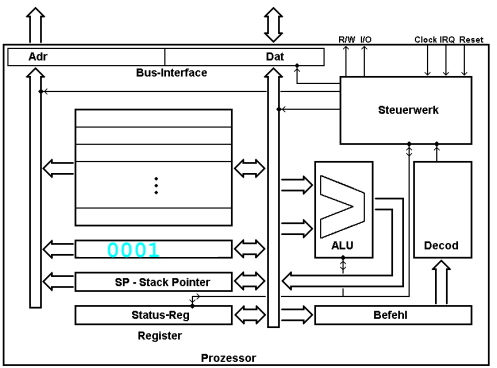

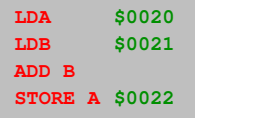

## Befehlsabarbeitung

## Befehl lesen und decodieren

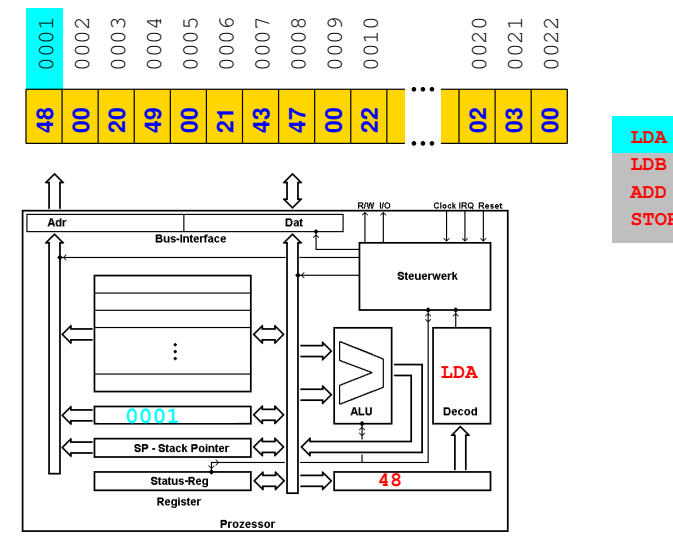

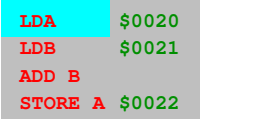

## Befehlsabarbeitung

## Operanden einlesen und im Register A ablegen

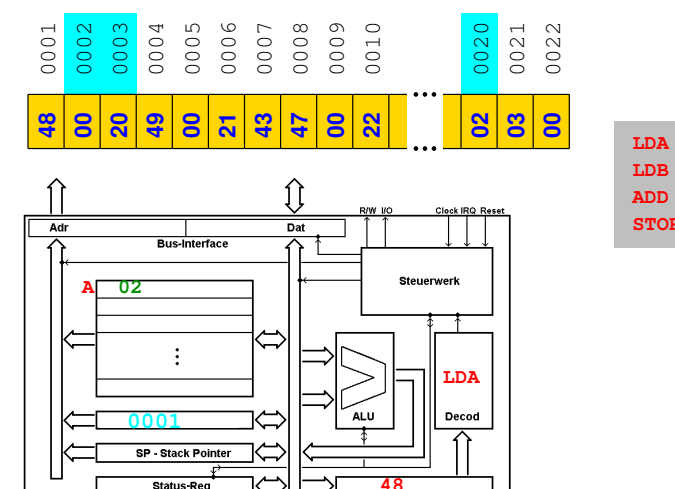

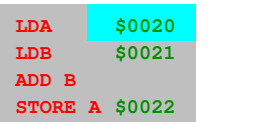

#### [Einführung in die Programmierung](#page-0-0) Thomas Hinze

**Status-Reg** Register

**Prozessor** 

## Befehlsabarbeitung

## Befehl lesen und decodieren

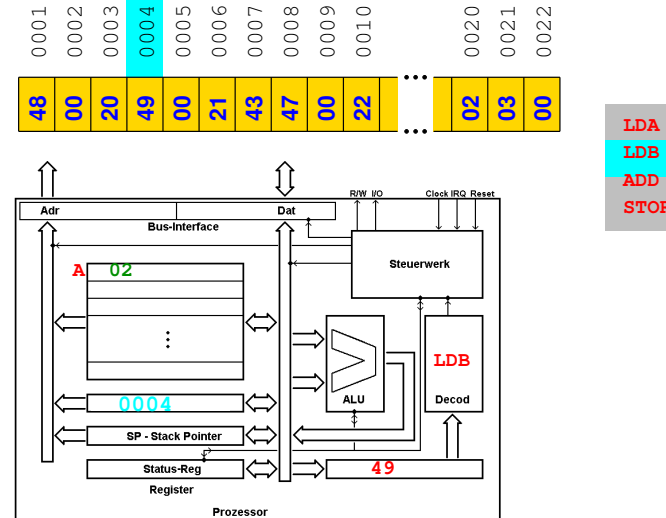

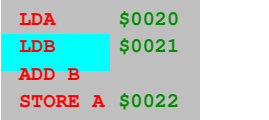

## Befehlsabarbeitung

Operanden einlesen und im Register B ablegen

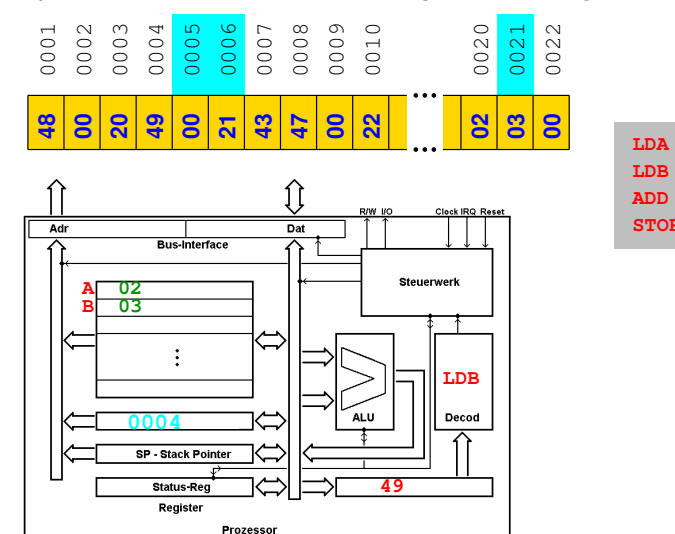

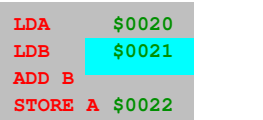

## Befehlsabarbeitung

## Befehl lesen und decodieren

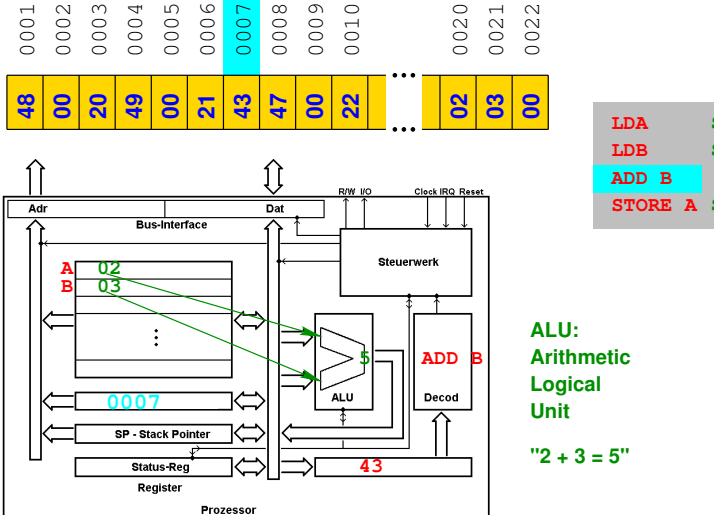

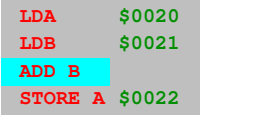

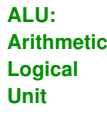

**"2 + 3 = 5"**

## Befehlsabarbeitung

Register A und B addieren, Ergebnis in Register A ablegen

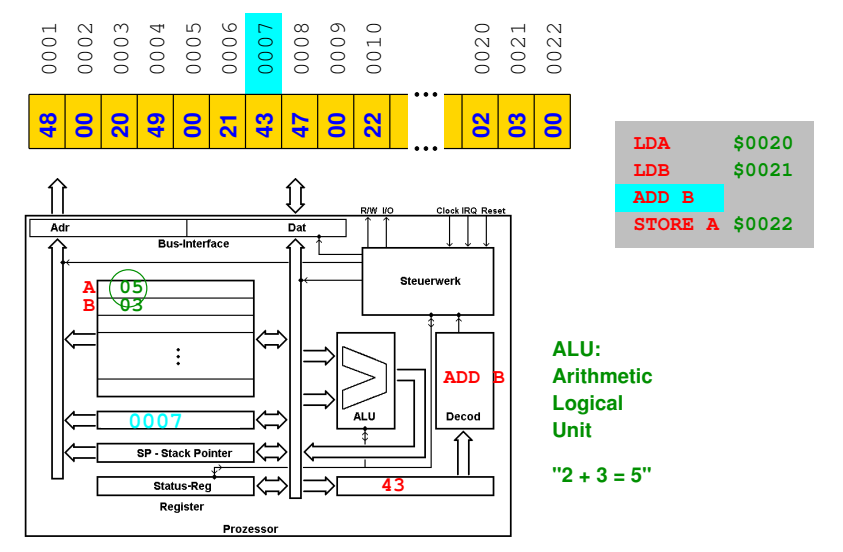

## Befehlsabarbeitung

## Befehl lesen und decodieren

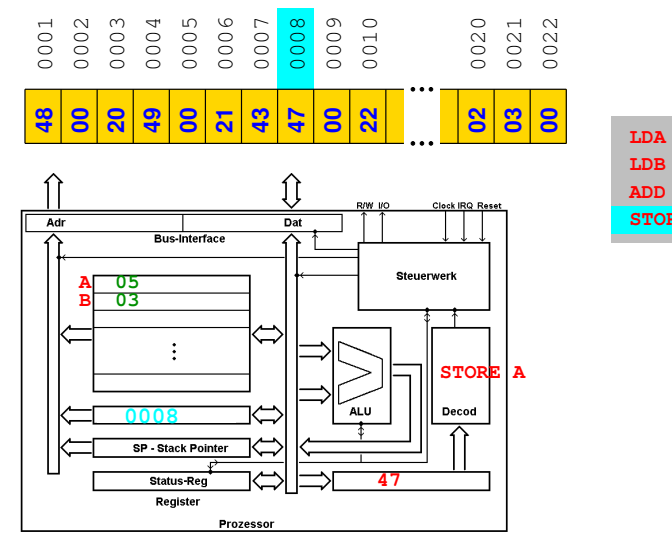

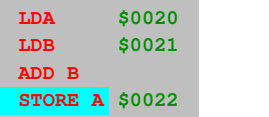

## Befehlsabarbeitung

Operanden einlesen, Inhalt von A in Speicher schreiben

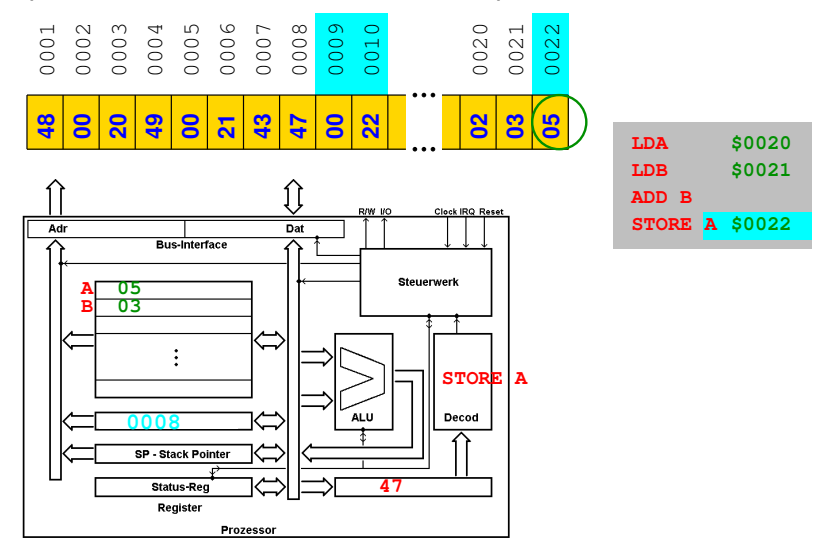

## Zentrale Befehlsschleife im Prozessor

- 1. Befehl lesen
- 2. Befehl decodieren
- 3. Operanden einlesen
- 4. Befehl ausführen
- 5. zum nächsten Befehl springen

## Zentrale Befehlsschleife im Prozessor

- 1. Befehl lesen
- 2. Befehl decodieren
- 3. Operanden einlesen
- 4. Befehl ausführen
- 5. zum nächsten Befehl springen
	- Befehlsschleife immer wieder durchlaufen
	- Nach Programmende Fortsetzung der Befehlsschleife im Betriebssystem

# Wollen wir auf dieser Ebene programmieren?

# Wollen wir auf dieser Ebene programmieren?

**Nein!**

# Wollen wir auf dieser Ebene programmieren?

## **Nein!**

Der C-Compiler sorgt dafür, dass unsere C-Programme (Quelltexte) in entsprechende Maschinenprogramme umgewandelt werden, die dann auf dem genutzten Prozessor ausführbar sind.

# Wollen wir auf dieser Ebene programmieren?

## **Nein!**

Der C-Compiler sorgt dafür, dass unsere C-Programme (Quelltexte) in entsprechende Maschinenprogramme umgewandelt werden, die dann auf dem genutzten Prozessor ausführbar sind.

 $\implies$  Wir haben jetzt eine grobe Vorstellung davon, was im Computer passiert.

# Wollen wir auf dieser Ebene programmieren?

## **Nein!**

Der C-Compiler sorgt dafür, dass unsere C-Programme (Quelltexte) in entsprechende Maschinenprogramme umgewandelt werden, die dann auf dem genutzten Prozessor ausführbar sind.

 $\implies$  Wir haben jetzt eine grobe Vorstellung davon, was im Computer passiert.

In der Anfangszeit der Computertechnik (bis in die 1960er Jahre) wurden Maschinenprogramme von Hand erstellt ("Assemblercode"), es gab damals noch keine (ausgereiften) Compiler.

## Geschichte der Programmiersprache C (I)

- 1966 *Martin Richards* stellt am *Massachusetts Institute of Technology* (MIT) die **Basic Combined Programming Language** (BCPL) vor.
	- BCPL kennt bereits lokale Variablen und Kontrollstrukturen, aber noch keine Typen.
	- Zu jeder Variable muss vom Programmierer noch der Speicherort angegeben werden.

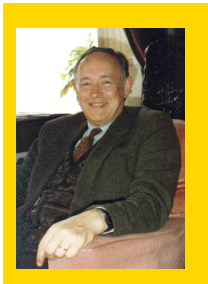

**Martin Richards** www.cl.cam.ac.uk/~mr10/

**GFT "I TRHDR"** 

<span id="page-97-0"></span>LET START () BE S(WRITES ("Hello, world!\*N") S)

## Geschichte der Programmiersprache C (II)

- 1969 *Ken Thompson* und *Dennis Ritchie* präsentieren mit **B** eine Weiterentwicklung von BCPL, bei der der Speicherort von Variablen automatisch zugewiesen wird.
	- Der Interpreter ist kürzer als 8 KByte (!).
	- B unterscheidet keine Variablentypen.

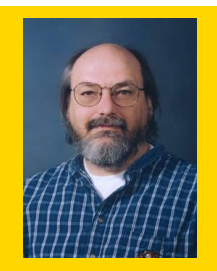

**Ken Thompson** www.bell−labs.com

```
main() fauto c:
  auto d:d=0:
  while(1) {c = \text{detchar}():
    d=d+c:
    putchar(c);
```
## Geschichte der Programmiersprache C (III)

1972 *Dennis Ritchie* führt an den *Bell Laboratories* **C** als Weiterentwicklung von B ein. Erstmals gibt es unterschiedliche Typen für Variablen

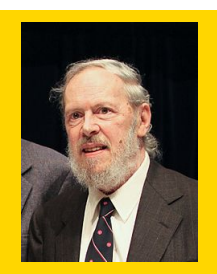

### **Dennis Ritchie** www.bell−labs.com

#include <stdin.h> #include <stdlib.h>

 $int$  main(void)

printf("Hallo Welt!\n"); return EXIT SUCCESS:  $\frac{1}{2}$  /\* end main() \*/

## Geschichte der Programmiersprache C (III)

- 1972 *Dennis Ritchie* führt an den *Bell Laboratories* **C** als Weiterentwicklung von B ein. Erstmals gibt es unterschiedliche Typen für Variablen
- 1988 Das *American National Standards Institute* (ANSI) normiert und standardisiert Sprachumfang und Syntax von C. Erster Standard: C90

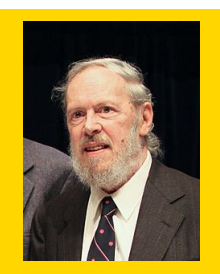

**Dennis Ritchie** www.bell−labs.com

#include <stdin.h> #include <stdlib h>

 $int$  main(void)

printf("Hallo Welt!\n"); return EXIT SUCCESS:  $\frac{1}{2}$  /\* end main() \*/

## Geschichte der Programmiersprache C (III)

- 1972 *Dennis Ritchie* führt an den *Bell Laboratories* **C** als Weiterentwicklung von B ein. Erstmals gibt es unterschiedliche Typen für Variablen
- 1988 Das *American National Standards Institute* (ANSI) normiert und standardisiert Sprachumfang und Syntax von C. Erster Standard: C90
- 1999 Erweiterter Standard C99 mit Elementen aus  $C_{++}$

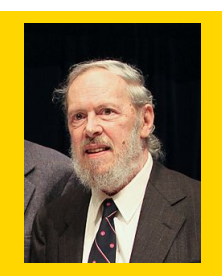

**Dennis Ritchie** www.bell−labs.com

#include <stdio.h> #include <stdlib h>

 $int$  main(void)

orintf("Hallo Welt!\n"): return EXIT SUCCESS:  $\frac{1}{2}$  /\* end main() \*/

## Geschichte der Programmiersprache C (III)

- 1972 *Dennis Ritchie* führt an den *Bell Laboratories* **C** als Weiterentwicklung von B ein. Erstmals gibt es unterschiedliche Typen für Variablen
- 1988 Das *American National Standards Institute* (ANSI) normiert und standardisiert Sprachumfang und Syntax von C. Erster Standard: C90
- 1999 Erweiterter Standard C99 mit Elementen aus  $C_{++}$
- 2011 Nochmals erweiterter Standard C11, umfasst jetzt u.a. Multithread-Handling und dynamische Speicherallokation

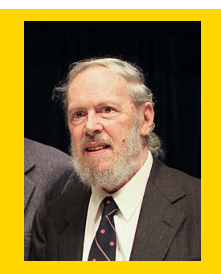

**Dennis Ritchie** www.bell−labs.com

```
#include <stdin.h>
#include <stdlib h>
int main(void)
    orintf("Hallo Welt!\n"):
    return EXIT SUCCESS:
\frac{1}{2} /* end main() */
```
## Wie funktioniert ein Compiler?

## • compile −→ engl. zusammentragen, zusammenführen

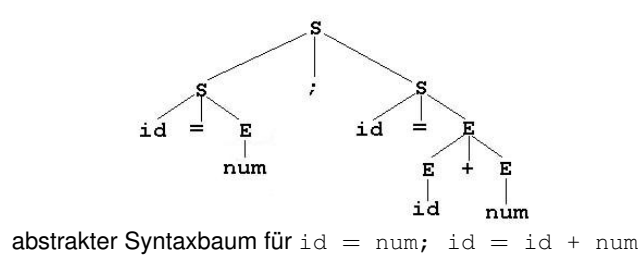

## Wie funktioniert ein Compiler?

- compile −→ engl. zusammentragen, zusammenführen
- übersetzt ein in einer Hochsprache geschriebenes Programm in
	- prozessorabhängigen
	- ausführbaren
	- Maschinencode (Bytecode)

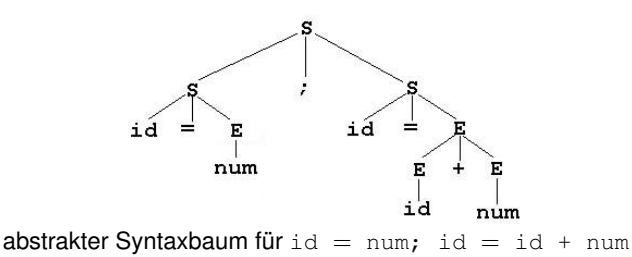

## Wie funktioniert ein Compiler?

- compile −→ engl. zusammentragen, zusammenführen
- übersetzt ein in einer Hochsprache geschriebenes Programm in
	- prozessorabhängigen
	- ausführbaren
	- Maschinencode (Bytecode)
- Übersetzungsprozess gliedert sich in verschiedene Phasen, begleitet von Optimierungsschritten

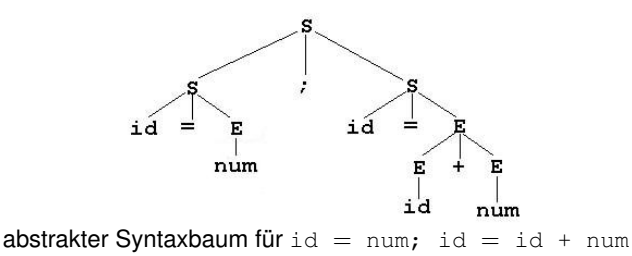

## Arbeitsschritte beim Compilieren

```
Einführung in die Programmierung Thomas Hinze datum.c
                                                        {
                                                          int jahr = 2012;
                                                       }
                                                          return 0;
                                                                tag, monat, jahr);
                                                          int tag = 5;
                                                          int monat = 11;
                                                          printf("Datum: %d.%d.%d\n",
                                                       int main(void)
                                                       #include <stdio.h>
```
## Arbeitsschritte beim Compilieren

## 1. **Lexikalische Analyse (Scanner):** Erkennung von *Token*

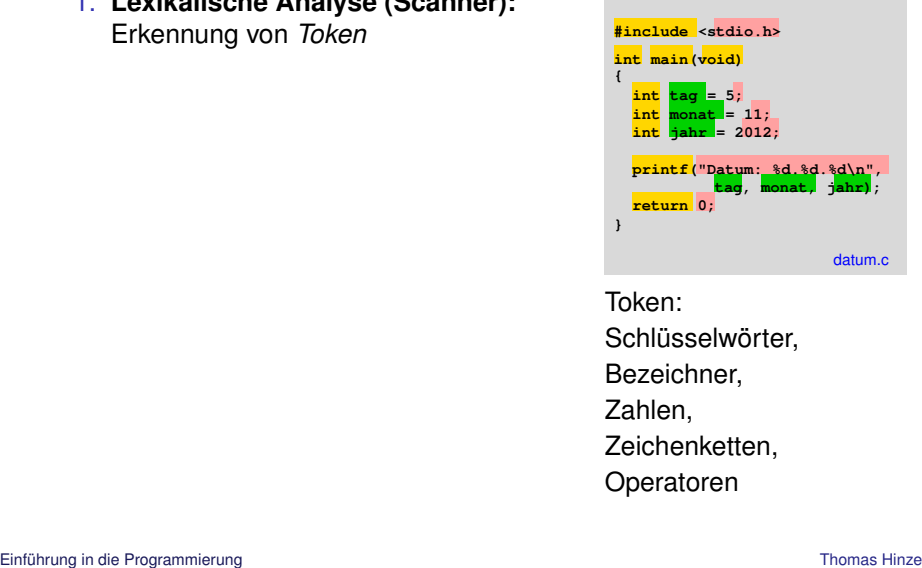

Token:

Schlüsselwörter,

Bezeichner,

Zahlen,

Zeichenketten,

Operatoren
- 1. **Lexikalische Analyse (Scanner):** Erkennung von *Token*
- 2. **Syntaktische Analyse (Parser):** Korrektheit der Deklarations- und Steuerstrukturen prüfen gemäß Grammatikdefinition

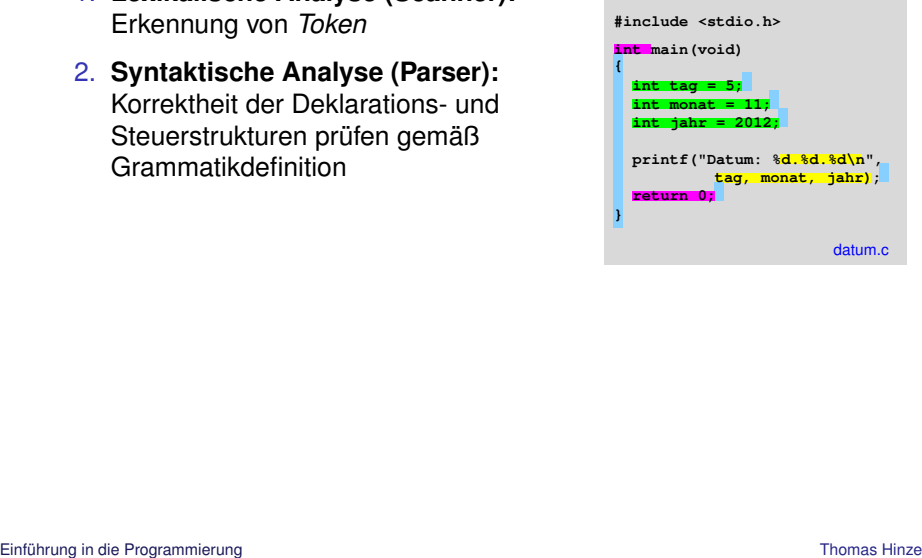

- 1. **Lexikalische Analyse (Scanner):** Erkennung von *Token*
- 2. **Syntaktische Analyse (Parser):** Korrektheit der Deklarations- und Steuerstrukturen prüfen gemäß Grammatikdefinition
- 3. **Semantische Analyse (Attributierung):** Typverträglichkeit der Variablen und Operatoren prüfen, Parametrisierung von Funktionen prüfen u.ä. Iypvertraglichkeit der Variablen und datum.com Prüfen, Parametrisierung von Funktionen prüfen u.ä.<br>
Von Funktionen prüfen u.ä.<br> [Einführung in die Programmierung](#page-0-0)

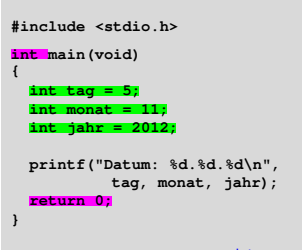

- 1. **Lexikalische Analyse (Scanner):** Erkennung von *Token*
- 2. **Syntaktische Analyse (Parser):** Korrektheit der Deklarations- und Steuerstrukturen prüfen gemäß Grammatikdefinition
- 3. **Semantische Analyse (Attributierung):** Typverträglichkeit der Variablen und Operatoren prüfen, Parametrisierung von Funktionen prüfen u.ä.
- 4. **Codeerzeugung:** maschinennahe Objektdatei durch Termersetzung gewinnen und optimieren

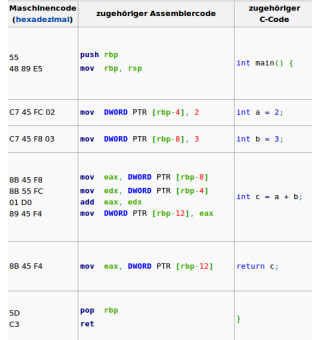

- 1. **Lexikalische Analyse (Scanner):** Erkennung von *Token*
- 2. **Syntaktische Analyse (Parser):** Korrektheit der Deklarations- und Steuerstrukturen prüfen gemäß Grammatikdefinition
- 3. **Semantische Analyse (Attributierung):** Typverträglichkeit der Variablen und Operatoren prüfen, Parametrisierung von Funktionen prüfen u.ä.
- 4. **Codeerzeugung:** maschinennahe Objektdatei durch Termersetzung gewinnen und optimieren
- 5. **Linken:** Zusammenführen von Objektdatei(en) mit Laufzeitbibliothek zum ausführbaren Maschinenprogramm

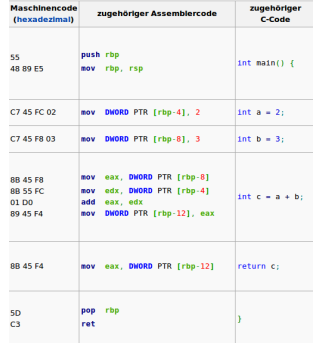

#### **Compiler**

• Führt verschiedene Prüfungen zur *Korrektheit* des Quellcodes aus

- Führt verschiedene Prüfungen zur *Korrektheit* des Quellcodes aus
- Verstöße gegen Syntaxregeln werden als *Syntaxfehler* gemeldet

- Führt verschiedene Prüfungen zur *Korrektheit* des Quellcodes aus
- Verstöße gegen Syntaxregeln werden als *Syntaxfehler* gemeldet
- Bei formal korrekten, aber möglicherweise problematischen Anweisungen werden *Warnungen* angezeigt

- Führt verschiedene Prüfungen zur *Korrektheit* des Quellcodes aus
- Verstöße gegen Syntaxregeln werden als *Syntaxfehler* gemeldet
- Bei formal korrekten, aber möglicherweise problematischen Anweisungen werden *Warnungen* angezeigt
- Bei korrektem Quellcode erzeugt der Compiler zu jedem Quellfile genau ein Objektfile

- Führt verschiedene Prüfungen zur *Korrektheit* des Quellcodes aus
- Verstöße gegen Syntaxregeln werden als *Syntaxfehler* gemeldet
- Bei formal korrekten, aber möglicherweise problematischen Anweisungen werden *Warnungen* angezeigt
- Bei korrektem Quellcode erzeugt der Compiler zu jedem Quellfile genau ein Objektfile
- Ein C-Programm besteht i.d.R. aus mehreren Quellfiles

- Führt verschiedene Prüfungen zur *Korrektheit* des Quellcodes aus
- Verstöße gegen Syntaxregeln werden als *Syntaxfehler* gemeldet
- Bei formal korrekten, aber möglicherweise problematischen Anweisungen werden *Warnungen* angezeigt
- Bei korrektem Quellcode erzeugt der Compiler zu jedem Quellfile genau ein Objektfile
- Ein C-Programm besteht i.d.R. aus mehreren Quellfiles
- Compiler kann nur die innere Korrektheit des Quellfiles überprüfen, er führt keine (oder nur rudimentäre) Prüfungen auf mögliche *Laufzeitfehler* (z.B. Division durch 0, Overflow, Speicherüberlauf) durch

#### Evolution der Programmiersprachen

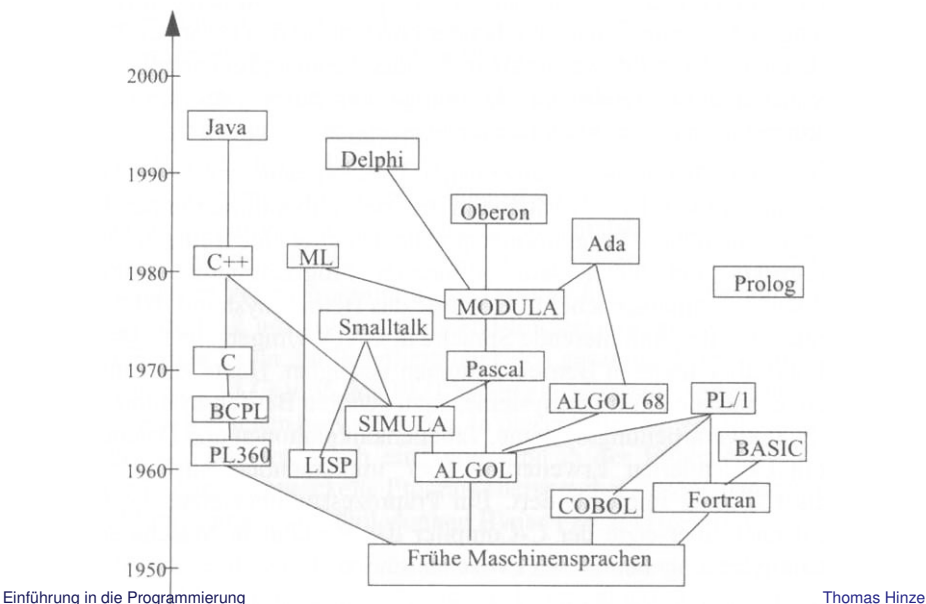

### Programmierparadigmen

Programmiersprachen nutzen verschiedene Grundkonzepte

## Programmierparadigmen

Programmiersprachen nutzen verschiedene Grundkonzepte

**Imperative** Sprachen verwenden Abfolgen von **Befehlen**, die schrittweise Daten (Variablenwerte) verarbeiten. Das Programm legt fest, in welcher Reihenfolge welche Verarbeitungsschritte ausgeführt werden.

Beispiele: Fortran, Cobol, **C**, Basic, Perl, ...

# Programmierparadigmen

Programmiersprachen nutzen verschiedene Grundkonzepte

**Imperative** Sprachen verwenden Abfolgen von **Befehlen**, die schrittweise Daten (Variablenwerte) verarbeiten. Das Programm legt fest, in welcher Reihenfolge welche Verarbeitungsschritte ausgeführt werden.

Beispiele: Fortran, Cobol, **C**, Basic, Perl, ...

**Deklarative** Sprachen **beschreiben** das Ergebnis. Daraus leitet ein Übersetzerprogramm die benötigten Verarbeitungsschritte und ihre Abfolge her.

Beispiele: funktionale (Haskell, ...) und logische Sprachen (Prolog, ...)

# Programmierparadigmen

Programmiersprachen nutzen verschiedene Grundkonzepte

**Imperative** Sprachen verwenden Abfolgen von **Befehlen**, die schrittweise Daten (Variablenwerte) verarbeiten. Das Programm legt fest, in welcher Reihenfolge welche Verarbeitungsschritte ausgeführt werden.

Beispiele: Fortran, Cobol, **C**, Basic, Perl, ...

**Deklarative** Sprachen **beschreiben** das Ergebnis. Daraus leitet ein Übersetzerprogramm die benötigten Verarbeitungsschritte und ihre Abfolge her.

Beispiele: funktionale (Haskell, ...) und logische Sprachen (Prolog, ...)

**Objektorientierte** Sprachen sind (zumeist) eine Erweiterung imperativer Sprachen, bei denen Daten und auf ihnen operierende Methoden als eigenständige Einheiten (Objekte) behandelt werden. Objekte kommunizieren zum Datenaustausch miteinander.

Beispiele: C++, Java, JavaScript, Python, ...